# **Vysoká škola logistiky o.p.s.**

# **Implementace systému pro řízení výuky a vzdělávání v dopravní společnosti**

(Bakalářská práce)

Přerov 2020 Jiří Kolenský, DiS.

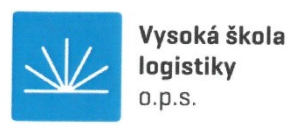

# Zadání bakalářské práce

student

Jiří Kolenský, DiS.

studijní program specializace

Logistika Informatika pro logistiku

Vedoucí Katedry bakalářského studia Vám ve smyslu čl. 22 Studijního a zkušebního řádu Vysoké školy logistiky o.p.s. pro studium v bakalářském studijním programu určuje tuto bakalářskou práci:

#### Název tématu: Implementace systému pro řízení výuky a vzdělávání v dopravní společnosti

Cíl práce:

Zpracovat analýzu stávajících nástrojů a systémů pro podnikové vzdělávání. Porovnat požadavky na vzdělávání řidičů a administrativních pracovníků. Sběr a implementace požadavků na nový celopodnikový systém pro řízení výuky a vzdělávání (LMS). Navrhnout vylepšení celopodnikového systému pro řízení výuky a vzdělávání.

#### Zásady pro vypracování:

Využijte teoretických východisek oboru logistika. Čerpejte z literatury doporučené vedoucím práce a při zpracování práce postupujte v souladu s pokyny VŠLG a doporučeními vedoucího práce. Části práce využívající neveřejné informace uveďte v samostatné příloze.

Bakalářskou práci zpracujte v těchto bodech:

Úvod

1. Analýza stávajících nástrojů a systémů pro podnikové vzdělávání.

2. Zjištění klíčových vlastností, sběr a implementace požadavků a variant.

3. Porovnání požadavků pro výuku a vzdělávání. Vyhodnocení možných řešení.

4. Zhodnocení a návrh vylepšení celopodnikového systému pro řízení výuky a vzdělávání. Závěr

Rozsah práce: 35 - 50 normostran textu

Seznam odborné literatury:

SODOMKA, Petr a Hana KLČOVÁ. Informační systémy v podnikové praxi. 2., aktualiz. a rozš. vyd. Brno: Computer Press, 2010. ISBN 978-80-251-2878-7.

ZOUNEK, Jiří, Libor JUHAŇÁK, Hana STAUDKOVÁ a Jiří POLÁČEK. E-learning: učení (se) s digitálními technologiemi : kniha s online podporou. Praha: Wolters Kluwer, 2016. ISBN isbn978-80-7552-217-7.

DRLÍK, Martin. Moodle: kompletní průvodce tvorbou a správou elektronických kurzů. Brno: Computer Press, 2013. ISBN isbn978-80-2513-759-8.

MANĚNA, Václav. Moderně s Moodlem: jak využít e-learning ve svůj prospěch. Praha: CZ.NIC, z.s.p.o., [2015]. CZ.NIC. ISBN isbn978-80-905802-7-5.

Vedoucí bakalářské práce:

Ing. Libor Kavka, Ph.D.

Datum zadání bakalářské práce: Datum odevzdání bakalářské práce: 31.10.2019 5.5.2020

Přerov 31. 10. 2019

Ing. et Ing. Iveta Dočkalíková, Ph.D. vedoucí katedry

doc. Ing. Ivan Hlavoň, CSc. rektor

# **Čestné prohlášení**

Prohlašuji, že předložená bakalářská práce je původní a že jsem ji vypracoval samostatně. Prohlašuji, že citace použitých pramenů je úplná a že jsem v práci neporušil autorská práva ve smyslu zákona č. 121/2000 Sb., o autorském právu, o právech souvisejících s právem autorským a o změně některých zákonů (autorský zákon), ve znění pozdějších předpisů.

Prohlašuji, že jsem byl také seznámen s tím, že se na mou bakalářskou práci plně vztahuje zákon č. 121/2000 Sb., o právu autorském, právech souvisejících s právem autorským a o změně některých zákonů (autorský zákon), ve znění pozdějších předpisů, zejména § 60 – školní dílo. Beru na vědomí, že Vysoká škola logistiky o.p.s. nezasahuje do mých autorských práv užitím mé bakalářské práce pro pedagogické, vědecké a prezentační účely školy. Užiji-li svou bakalářskou práci nebo poskytnu-li licenci k jejímu využití, jsem si vědom povinnosti informovat o této skutečnosti Vysokou školu logistiky o.p.s.

Prohlašuji, že jsem byl poučen o tom, že bakalářská práce je veřejná ve smyslu zákona č. 111/1998 Sb., o vysokých školách a o změně a doplnění dalších zákonů (zákon o vysokých školách), ve znění pozdějších předpisů, zejména § 47b. Taktéž dávám souhlas Vysoké škole logistiky o.p.s. ke zpřístupnění mnou zpracované bakalářské práce v její tištěné i elektronické verzi. Tímto prohlášením souhlasím s případným použitím této práce Vysokou školou logistiky o.p.s. pro pedagogické, vědecké a prezentační účely.

V Přerově, dne 05. 05. 2020 …………………………….

podpis

# **Poděkování**

Rád bych poděkoval Ing. Liboru Kavkovi, Ph.D. za odborné vedení práce a cenné rady při konzultacích, které mi pomohly k vypracování bakalářské práce.

#### **Anotace**

Téma této bakalářské práce je zaměřeno na systémy pro řízení výuky a vzdělávání v dopravní společnosti. Za svůj cíl jsem si vytyčil zhodnotit hlavní provozované systémy pro řízení výuky v Dopravního podniku hl. m. Prahy a popsat nasazení univerzálního LMS řešení, které bude pokrývat rozličné potřeby pro výuku a vzdělávání všech zaměstnanců.

### **Klíčová slova**

elektronická výuka, firemní vzdělávání, systém pro řízení výuky, implementace

### **Annotation**

The topic of this bachelor thesis is focused on systems for training and education management in a transport company. I set out to describe and evaluate the main system for training and education management in the Transport Company of the Capital City of Prague and describe the deployment of a universal LMS solution that will cover the various needs for teaching and training of all employees.

# **Keywords**

e-learning, corporate education, learning management system, implementation

# Obsah

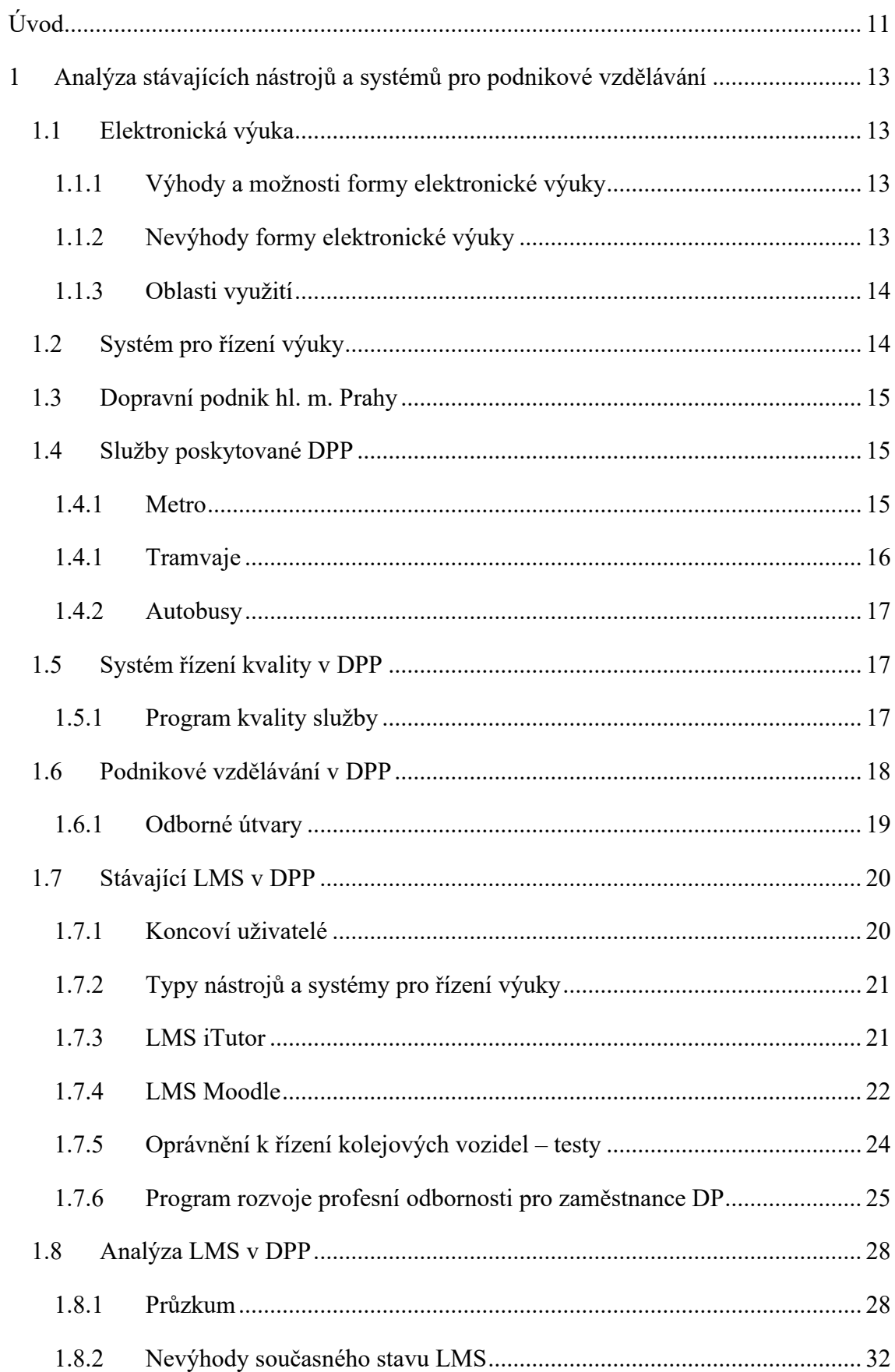

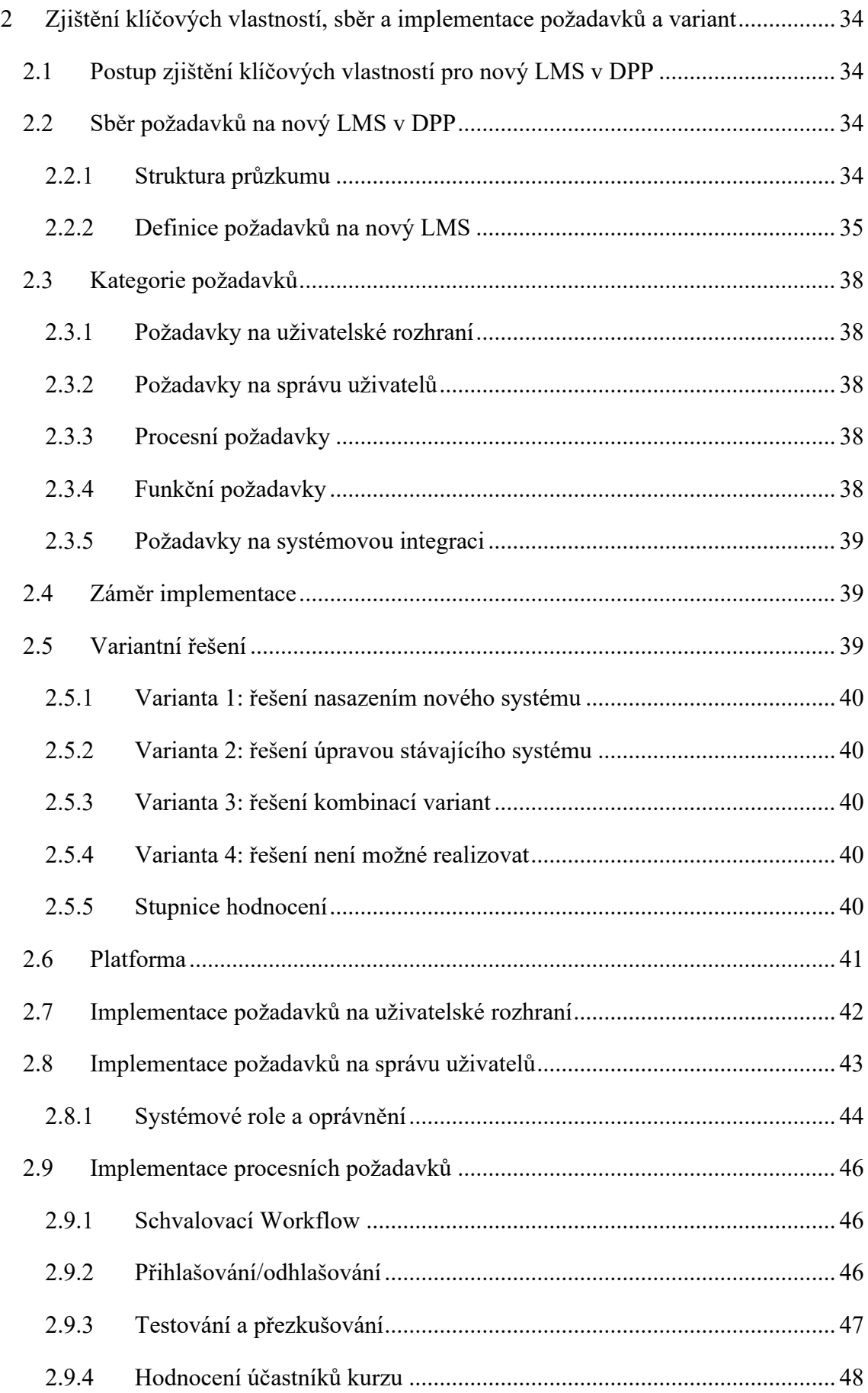

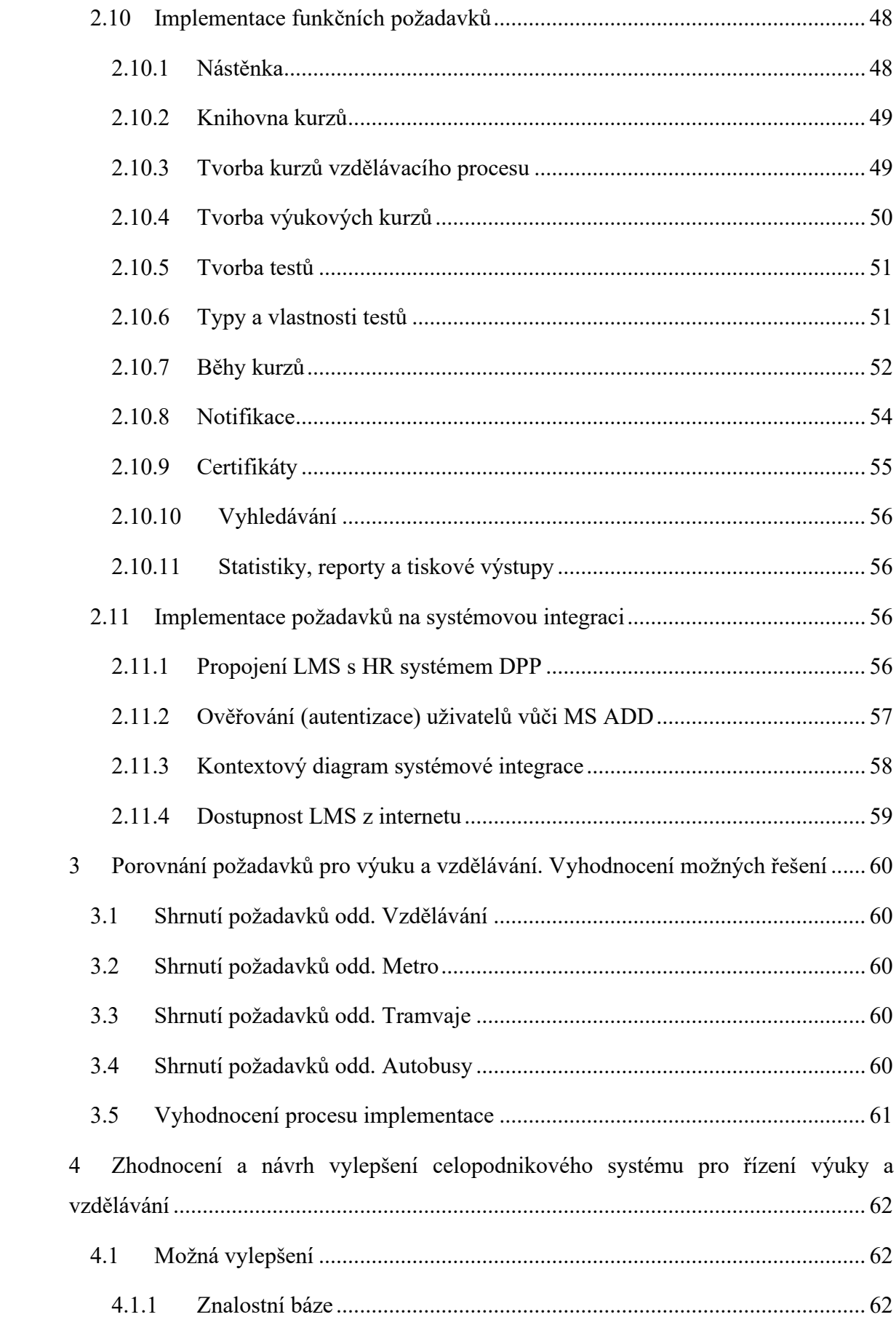

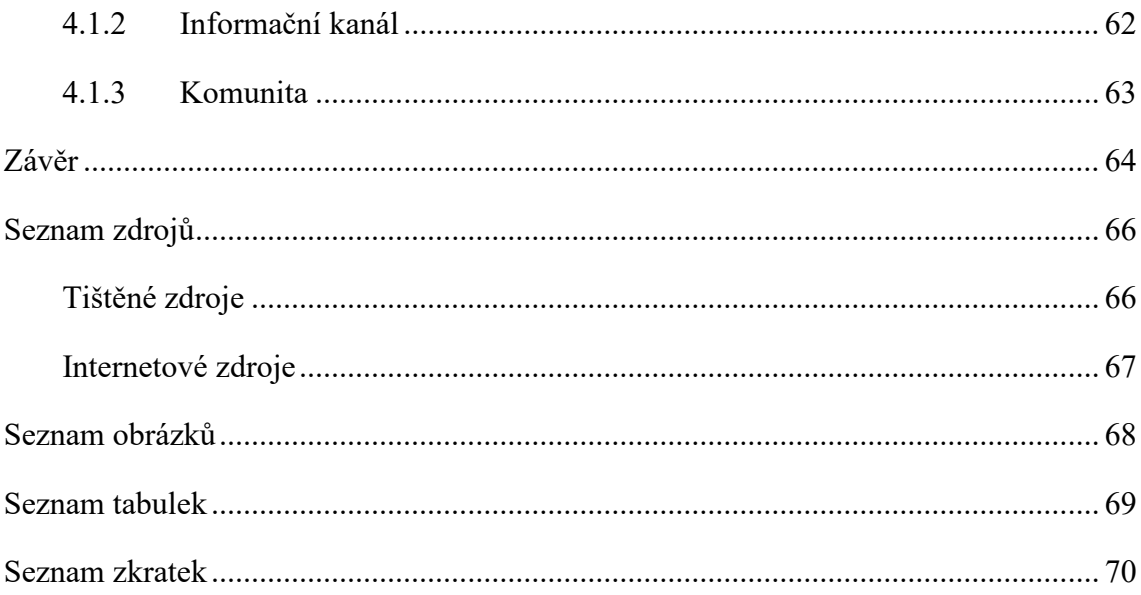

# <span id="page-10-0"></span>**Úvod**

Neustále vzdělávání zaměstnanců je v dnešní době pro každou firmu naprosto nezbytné. Informace jsou hybnou silou celé společnosti. Proto firmy stále zdokonalují metody podnikového vzdělávání. Podpora sebevzdělávání zaměstnanců formou různých školení, seminářů nebo samostudia je běžnou součástí života každé firmy i jednotlivce. Jednou z metod, ketou společnosti zvyšují efektivitu podnikového vzdělávání je elektronická forma výuky, díky které se výrazně snižuje vytíženosti managementu firem i jejich zaměstnanců.

Jedním z řešení elektronické výuky mohou být jednoduché interaktivní multimediální kurzy nebo komplexní systémy pro řízení výuku a vzdělávání využívající moderní informační a komunikační technologie. Systémy pro řízení výuky a vzdělávání jsou základem každého podniku nebo organizace, které potřebují zajistit kvalitní vzdělávání pro své zaměstnance. Kvalitní a dobře implementovaný systém pro řízení výuky a vzdělávání pak vede ke zvyšování kvalifikace všech zaměstnanců.

Systémy pro řízení výuky se řadí mezi klíčové informační systémy podniku. V prostředí velkých organizací je proto náležitá implementace, splňující všechna kritéria pro vzdělávání zaměstnanců, velmi důležitá. V případě, že se systém elektronické výuky do firemního vzdělávání implementuje s ohledem na specifické potřeby dané firmy, je přínosem nejen pro firmu, ale i pro zaměstnance. Rozsah a náročnost implementace se z pravidla nemusí odrážet od počtu zaměstnanců, kterým podnik disponuje, ale od rozličného zaměření pracovní činnosti zaměstnanců. Implementace systému pro řízení výuky se tedy může značně lišit podle zaměření dané organizace. Postup implementace a její složitost mohou být naprosto odlišné podle toho, zda se nasazení systému provádí např. v bankovní nebo dopravní společnosti.

Téma této bakalářské práce jsem si vybral "Implementace systému pro řízení výuky a vzdělávání v dopravní společnosti". Za svůj cíl jsem si vytyčil popsat a zhodnotit implementaci systému pro řízení výuky a vzdělávání v Dopravním podniku hl. m. Prahy (DPP). DPP je největším provozovatel veřejné dopravy v hlavním městě České republiky. Provozuje městkou hromadnou dopravu mnoha druhy dopravních prostředků a zastává tak významnou funkci v logistice. V DPP jsou v současnosti zavedeny a certifikovány

systémy řízení kvality dle ČSN EN 13816 (Doprava – Logistika a služby – Veřejná přeprava osob – Definice jakosti služby, cíle a měření).

V této práci se podrobněji zaměřuji na profil DPP a jeho pozici v oblasti logistiky a služeb. Dále se zabývám rozborem stávajících nástrojů a systémů pro podnikové vzdělávání v DPP. V neposlední řadě porovnáním požadavků na vzdělávání např. řidičů a pracovníku v administrativě. Neméně významnou částí práce je zjištění a následná implementace požadavků na nový celopodnikový systém pro řízení výuky a vzdělávání a návrhy na jeho další vylepšení.

# <span id="page-12-0"></span>**1 Analýza stávajících nástrojů a systémů pro podnikové vzdělávání**

# <span id="page-12-1"></span>**1.1 Elektronická výuka**

Elektronická výuka (e-learning) je jakýkoliv vzdělávací proces, který v souladu s etickými principy používá informační a komunikační technologie pracující s daty v elektronické podobě. Způsob jejich využití a dostupnost učebních materiálů jsou závislé především na vzdělávacích cílech a obsahu, charakteru vzdělávacího prostředí, potřebách a možnostech všech zúčastněných aktérů vzdělávacího procesu. [2]

#### <span id="page-12-2"></span>**1.1.1 Výhody a možnosti formy elektronické výuky**

- dynamická, pružnější a motivující výuka
- dostupnost studijních materiálů
- individuální tempo při studiu
- ověřování znalostí formou testů s automatickým vyhodnocováním a okamžitou zpětnou vazbou
- cvičné testy a možnost generování ostrých testů
- generování výstupů a přehledů účastí
- zpětná vazba mezi lektorem a účastníkem elektronické výuky [4]

#### <span id="page-12-3"></span>**1.1.2 Nevýhody formy elektronické výuky**

- absence nonverbální komunikace mezi školitelem a školeným (vyjma hromadného prověřování znalostí)
- nevhodnost pro některé typy vzdělávání (např. nácvik dovedností)
- nároky na ovládání výpočetní technicky a nástrojů elektronické výuky
- počáteční nedůvěra k prostředí
- nutnost provozování aplikace pro elektronickou výuku
- náročná příprava elektronických studijních a zkušebních materiálů [4]

#### <span id="page-13-0"></span>**1.1.3 Oblasti využití**

- zdravotnické kurzy
- školení, přezkušování, odborné zkoušky
- školení řidičů, referentů
- školení Programu předcházení trestné činnosti (PTČ)
- prokazatelné seznamování s vnitřními normami
- kurzy a školení k prohlubování a zvyšování kvalifikace
- zvyšování softwarových dovedností a zkušeností při přechodu na novější verze používaných aplikací
- ověřovací zkoušky
- závěrečné zkoušky
- mimořádné odborné zkoušky
- zkoušky odborné způsobilosti (státní zkoušky)
- a další  $[2]$

# <span id="page-13-1"></span>**1.2 Systém pro řízení výuky**

LMS (Learning Management System) neboli systém pro řízení výuky představuje nejrozšířenější prostředí pro podporu elektronické formy vzdělávání. Architektura tohoto systému poskytuje vyučujícím i studentům široké možnosti administrace studia, nahrávání a prohlížení studijních materiálů, vykonávání studijních aktivit a evidenci studijních výsledků. Charakteristické pro LMS systém je intuitivní ovládání v uživatelsky přívětivém prostředí. [2]

LMS obvykle integruje tyto skupiny dílčích nástrojů:

- nástroje pro prohlížení a vyhledávání na webu
- nástroje synchronní a asynchronní komunikace
- nástroje pro podporu personalizovaného učení
- nástroje sdílení zdrojů a výukového obsahu
- nástroje pro tvorbu výukových objektů
- nástroje pro administraci studia
- nástroje pro hodnocení a evaluaci [2]

Systém LMS může být implementován pro formu prezenčního studia, kombinovaného studia, distančního studia, tak i pro různé formy samostatného vzdělávání. Z hlediska instituce, nasazení LMS přináší možnosti efektivní kontroly a řízení studia. Velké organizace si obvykle nechávají LMS vyvinout na míru dle svých specifických potřeb na vzděláváním zaměstnanců. [2]

### <span id="page-14-0"></span>**1.3 Dopravní podnik hl. m. Prahy**

Dopravní podnik hl. m. Prahy (DPP) je největším provozovatelem městské hromadné dopravy (MHD) v České republice a v mnohých evropských či světových hodnoceních systémů MHD se dlouhodobě umisťuje na předních místech. Důvodem je zejména rozsah spojů ve dne i v noci, úroveň poskytovaných služeb, četnost spojů, cena jízdného, rychlost pohybu po městě apod. DPP zajišťuje dopravní obslužnost hl. m. Prahy a příměstských oblastí v systému Pražské integrované dopravy (PID). [9]

#### <span id="page-14-1"></span>**1.4 Služby poskytované DPP**

Služby poskytované DPP jsou součástí Pražské integrované dopravy. Pražská integrovaná doprava (PID) je integrovaný dopravní systém, zahrnující metro, tramvaje, železnici, městské, příměstské autobusové linky, lanovou dráhu na Petřín, sedm přívozů a síť parkovišť P + R. Zasahuje na území hl. m. Prahy a okresů Středočeského kraje. Integrace spočívá v zavedení jednotného tarifu, smluvních přepravních podmínek, číslování linek, některých součástí informačního systému pro cestující, v projektování linkového vedení, návaznosti a prokladů mezi spoji různých linek a druhů dopravy a v jednotném uzavírání smluv o dotování dopravy s dopravci. Koordinátorem Pražské integrované dopravy je organizace ROPID. [9]

#### <span id="page-14-2"></span>**1.4.1 Metro**

Síť metra tvoří páteř celého systému MHD a cestující mohou využívat 61 stanic na třech linkách A, B, a C, jejichž délka činí 65,4 km. V souladu s trendem zpřístupnění dopravy i osobám s omezenou schopností pohybu a orientace jsou stanice uvedené do provozu v poslední době vybaveny výtahy nebo bezbariérovým přístupem. Vozový park čítá celkem 730 vozidel, rozmístěných ve 3 depech: Kačerov, Zličín a Hostivař. V pražském

metru se používají dva základní typy vozů spojovaných standardně do pětivozových souprav. Vozy typu M1 zajišťují provoz na lince C a jsou vypravovány z depa Kačerov. Druhý používaný typ, zajišťující provoz linek A a B, nese označení 81-71M a jedná se o vozy vzniklé rekonstrukcí starších sovětských vozů typu 81-71. V pražském metru se používá také celá řada speciálních vozidel, která po běžných tratích jezdí jen v době noční přepravní výluky. [9]

Plánovaná čtvrtá linka pražského metra D má být vedena ve směru sever–jih, částečně paralelně s linkou C, s níž je plánován přestup ve stanici Pankrác. Jako jeden z hlavních důvodů priority bývá uváděno odlehčení linky C a alternativní spojení sídlišť na jihu města s centrem pro případ výluky Nuselského mostu. První provozní úsek trasy D (I.D) je částí zcela nové, čtvrté trasy pražského metra. Úsek I.D je připravován v rozsahu Náměstí Míru – Depo Písnice. Délka úseku je 10,6 km s celkovým počtem 10 stanic (4 ražené – 5 hloubených a 1 povrchová): Náměstí Míru, Náměstí bratří Synků, Pankrác, Olbrachtova, Nádraží Krč, Nemocnice Krč, Nové Dvory, Libuš, Písnice a Depo Písnice. Jedná se o nejvýznamnější připravovanou dopravní stavbu v Praze a zároveň největší stavební investici nejbližších pěti let. [10]

#### <span id="page-15-0"></span>**1.4.1 Tramvaje**

Provoz na síti tramvajových tratí o délce 142,4 km k 31. 12. 2018 zajišťovalo 25 denních a 9 nočních linek, jejichž souhrnná délka činila 557,8 km (z toho historická je 9,31 km). Dopravní podnik má 818 provozních tramvají, z toho je 383 nízkopodlažních. Tramvajových vozoven má DPP 7 – Hloubětín, Kobylisy, Motol, Pankrác, Strašnice, Vokovice a Žižkov. Vozový park tramvají DPP tvoří klasické jednosměrné tramvajové vozy řady T a druhou skupinu tvoří vozy článkové. Vozový park tramvají doplňuje několik pracovních vozů, zejména sněhové pluhy, upravené cvičné vozy a vůz mazací. Jednotka Provoz Tramvaje zajišťuje také provoz na lanové dráze na Petřín a lanové dráze v ZOO v Troji. Trať lanové dráhy na Petřín má délku 510,4 m a překonává výškový rozdíl 130,45 m. Sedačková lanová dráha v Zoologické zahradě je jednolanová oběžná lanová dráha s pevnými závěsy. Její šikmá délka je 105,9 m a překonává výškový rozdíl 50,1 m. [9]

#### <span id="page-16-0"></span>**1.4.2 Autobusy**

Ke konci roku 2018 provozoval Dopravní podnik v systému Pražské integrované dopravy (PID) 89 % výkonů městských autobusových linek a 6 % výkonů příměstských autobusových linek (Středočeský kraj). Ostatní výkony zajišťují soukromí dopravci. DPP provozoval na komunikační síti o délce 840 km 99 denních městských linek (z toho jednu smluvní linku PID Airport Expres), 12 denních příměstských linek, 17 denních školních linek, 15 nočních městských linek a jednu linku pro osoby se sníženou schopností pohybu a orientace. Úhrnná délka všech 144 linek činila 1859,5 km. Z celkového počtu 1 144 autobusů bylo 973 vozidel nízkopodlažních. Autobusových garáží má DPP 5 – Klíčov, Vršovice, Kačerov, Hostivař a Řepy. Prioritami postupné obnovy vozového parku autobusů je celkové snížení stáří vozového parku. Samozřejmostí je pokračující nákup nízkopodlažních vozidel, vhodných zejména pro cestující se sníženou schopností pohybu a orientace a v neposlední řadě snižování emisí nákupem vozů s nízkoemisními motory (EEV). Mezi další projekty patří i testování alternativních pohonných systémů – pohon elektrickou energií (elektrobusy či parciální trolejbus). [9]

#### <span id="page-16-1"></span>**1.5 Systém řízení kvality v DPP**

Dobře fungující a neustále se rozvíjející systém řízení kvality, který dokáže pružně reagovat na potřeby zákazníka, je předpokladem úspěšnosti dopravního podniku při zajišťování přepravy osob. V rámci rozvoje systému řízení kvality v DPP je realizováno postupné rozšiřování systému dle ISO 9001. V DPP jsou v současnosti zavedeny a certifikovány systémy řízení kvality dle **ČSN EN ISO 9001:2016** (Systém managementu kvality – Požadavky) a dle **ČSN EN 13816:2003** (Doprava – Logistika a služby – Veřejná přeprava osob – Definice jakosti služby, cíle a měření). Požadavky ČSN EN 13816:2003 jsou rozpracovány v Programu kvality služby. [9]

#### <span id="page-16-2"></span>**1.5.1 Program kvality služby**

Program kvality služby je nástrojem pro sledování a neustálé zlepšování kvality nabízených služeb v DPP. Garantuje pravidelné měření a hodnocení standardů kvality:

- Přesnost provozu přesnost a spolehlivost dopravy, dodržování jízdních řádů
- Informování veřejnosti poskytování aktuálních a srozumitelných informací
- Přijetí cestujících úroveň jednání a přístupu provozních zaměstnanců k cestujícím
- Stejnokroj vzhled zaměstnance, upravenost zaměstnance, dodržování stejnokrojové kázně
- Funkčnost jízdenkových automatů celková funkčnost a spolehlivost zařízení pro výdej jízdenek a úplnost informačních prvků na jízdenkových automatech
- Dostupnost a komfort bezbariérových zařízení provozní spolehlivost osobních výtahů a speciálních plošin ve stanicích metra, přiblížení veřejné dopravy především cestujícím se sníženou schopností pohybu a orientace
- Plnění grafikonu v provozu metra, tramvají a autobusů plnění objemu plánovaných dopravních výkonů
- Dostupnost přepravy ve stanicích metra dodržování garantovaného přístupu cestujících k přepravě v metru
- Čistota a vzhled vozidel sledování vnější i vnitřní čistoty a vzhledu vozidel
- Bezpečnost provozu sledování pasivní i aktivní bezpečnosti cestujících
- Vliv na životní prostředí sledování dopadu provozu metra a autobusů na životní prostředí [9]

# <span id="page-17-0"></span>**1.6 Podnikové vzdělávání v DPP**

DPP se řadí mezi organizace se systematickým vzděláváním zaměstnanců, kde se považuje vzdělávání zaměstnanců za prioritní a za významný prvek personální práce. Mezi přednosti tohoto přístupu patří především zvyšování kvalifikace zaměstnanců, produktivity práce a postavení na trhu práce. Organizace, které spadají do této skupiny, využívají elektronickou formu vzdělávání obvykle jako doplněk komplexního vzdělávacího systému lidských zdrojů v organizaci. [2]

Právě technologie, jako je elektronická výuka, může výrazným způsobem zefektivnit proces vzdělávání ve firmě a zvýšit tak kvalitu erudice pro zaměstnance. Elektronická výuka doplňuje nebo nahrazuje výuku prezenční a je zajišťována prostřednictvím kurzů. Elektronická výuka může být **povinná** nebo **nepovinná**. [2]

Povinná elektronická výuka je určena pro všechny zaměstnance DPP, pokud to není v rozporu s platnou kolektivní smlouvou. Povinná elektronická výuka je součástí pracovní doby (jedná-li se o zvyšování nebo prohlubování kvalifikace).

Nepovinnou elektronickou výuku mohou absolvovat všichni zaměstnanci DPP a není součástí pracovní doby, pokud přímý nadřízený vedoucí zaměstnanec nerozhodne jinak.

Elektronická forma výuky je vhodná především pro zaměstnance, kteří pravidelně prokazují své znalosti a kvalifikaci na základě obecně závazných právních a vnitřních předpisů.

#### <span id="page-18-0"></span>**1.6.1 Odborné útvary**

Rozsáhlou dopravní infrastrukturu DPP, která dle typu dopravní cesty zahrnuje silniční, kolejovou, lanové dráhy a lodní dopravu, obstarávají skupiny zaměstnanců s odlišnými nároky na vzdělávání. Program **vzdělávání a rozvoje zaměstnanců DPP** z tohoto důvodu garantují navzájem nezávislá oddělení (Obrázek 1).

<span id="page-18-1"></span>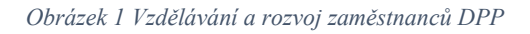

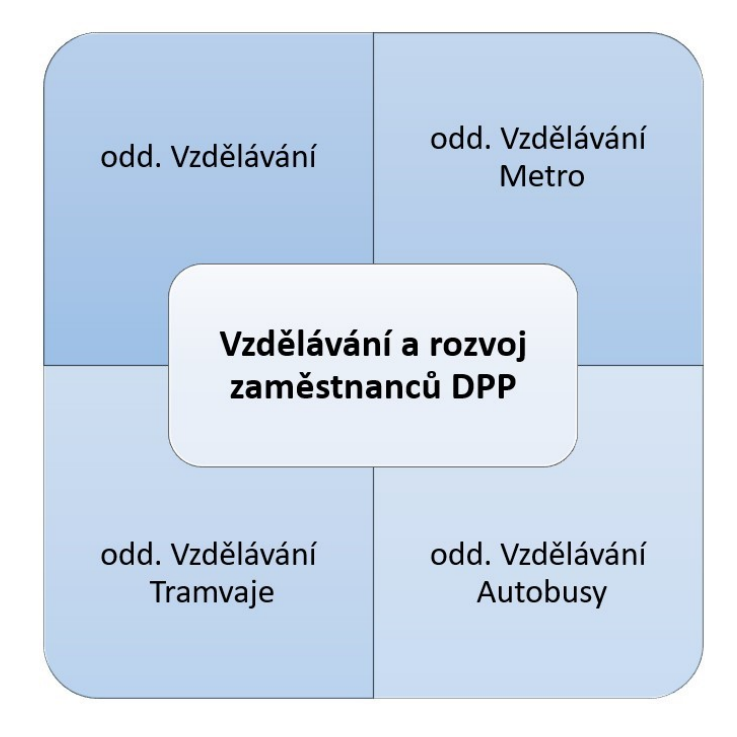

- **odd. Vzdělávání** komplexně zajišťuje všechny fáze procesu vzdělávání zaměstnanců (základní a periodická školení, program rozvoje profesní odbornosti pro zaměstnance a další činnosti).
- **odd. Vzdělávání Metro –** zajišťuje ve smyslu provozního předpisu kvalifikační a zkušební řád metra, proces vzdělávání a souhrn zkoušek pro provozní zaměstnance, strojvedoucí a další technické pozice v oblasti Metro. Pracovní náplň těchto zaměstnanců zpravidla nezahrnuje práci s počítačem.
- **odd. Vzdělávání Tramvaje –** výcvikový a zkušební řád pro provozování tramvají, cílovou skupinou jsou řidiči tramvají a další technické pozice v oblasti Tramvaje. Pracovní náplň těchto zaměstnanců zpravidla nezahrnuje práci s počítačem.
- **odd. Vzdělávání Autobusy –** přípravné kurzy a periodická školení. Řidiči autobusů a další technické pozice v dané oblasti. Pracovní náplň těchto zaměstnanců běžně nezahrnuje práci s počítačem.

# <span id="page-19-0"></span>**1.7 Stávající LMS v DPP**

#### <span id="page-19-1"></span>**1.7.1 Koncoví uživatelé**

Zaměstnanci, pracující v podnikové administrativně, používají k výkonu své práce počítače na denní bázi. Mají zřízeny vlastní uživatelské (doménové) účty, díky kterým se mohou přihlašovat do počítačové sítě DPP. Strojvedoucí, řidiči a další pracovníci dopravního úseku s počítači při výkonu své práce běžně nepracují, tudíž své vlastní podnikové uživatelské účty nemají. Můžeme tak vyvodit dvě skupiny uživatelů s klíčovým aspektem na způsob provedení LMS systému z pohledu přihlašovaní a následného ověřování uživatele (Obrázek 2). DPP disponuje více jak 10 tisící zaměstnanci. Skupina uživatelů s podnikovým účtem pro přihlášení do počítače přestavuje 1/3 z celkového počtu zaměstnanců.

<span id="page-20-2"></span>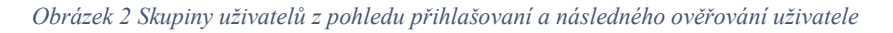

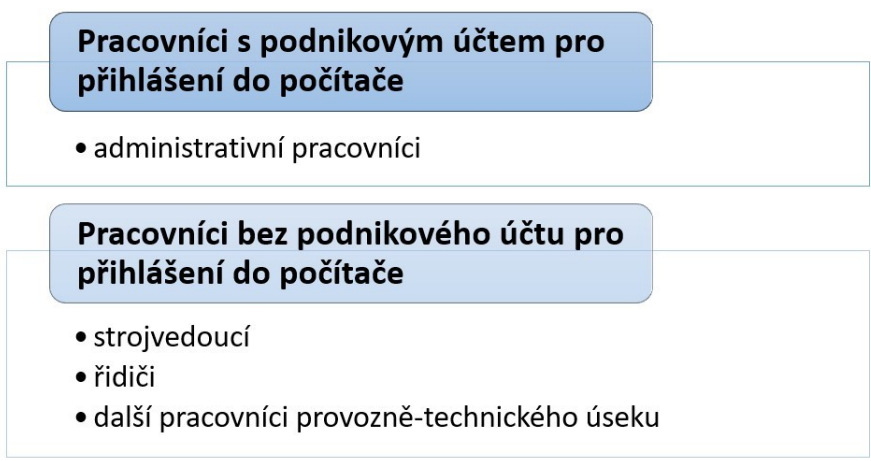

*Zdroj: vlastní zpracování*

#### <span id="page-20-0"></span>**1.7.2 Typy nástrojů a systémy pro řízení výuky**

V současné době DPP disponuje hned několika systémy pro řízení výuky (LMS) a dalšími nástroji pro podporu vzdělávání. Každý z těchto systémů pokrývá pouze určité oblasti vnitropodnikového vzdělávání a pojímá jisté přednosti i nedostatky.

Typy nástrojů a systémy pro řízení výuky v DP:

- univerzální platformy pro odborný rozvoj, sdílení vědomostí a spolupráci, provozované externími dodavateli na základě smluvních vztahů (LMS iTutor)
- systémy vytvořené na zakázku externími dodavateli na základě smluvních vztahů (ORKV-T)
- volně dostupné systémy pro výuku a tvorbu elektronických kurzů (LMS Moodle)
- další nástroje pro podporu vzdělávání (Program rozvoje profesní odbornosti pro zaměstnance DP)

#### <span id="page-20-1"></span>**1.7.3 LMS iTutor**

LMS iTutor je řídicí systém vzdělávání implementující dobové trendy v e-learningu, řešící potřeby vzdělávání, spolupráce a řízení lidských zdrojů. Platforma iTutor není implementována na IT infrastruktuře DPP, ale je dodávána jako hostovaná aplikace v cloudu, výhradně provozována externím dodavatelem. Rozsah poskytované služby je spíše účelově zaměřen. Předmětem dodávky jsou konkrétní kurzy a školení. Nikoliv

funkční možnosti platformy a chybí tak jakákoliv flexibilita. Systém je využíván především odd. Vzdělávání Autobusy, částečně potom i odd. Vzdělávání Metro a odd. Vzdělávání. Zahrnuje zkoušky a testy zaměstnanců (např. Školení řidičů referentských vozidel). Kurzy a testy jsou tvořeny pouze na zakázku dodavatelskou firmou. Systém nemá žádnou vazbu na personální systém.

<span id="page-21-1"></span>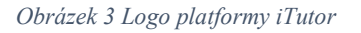

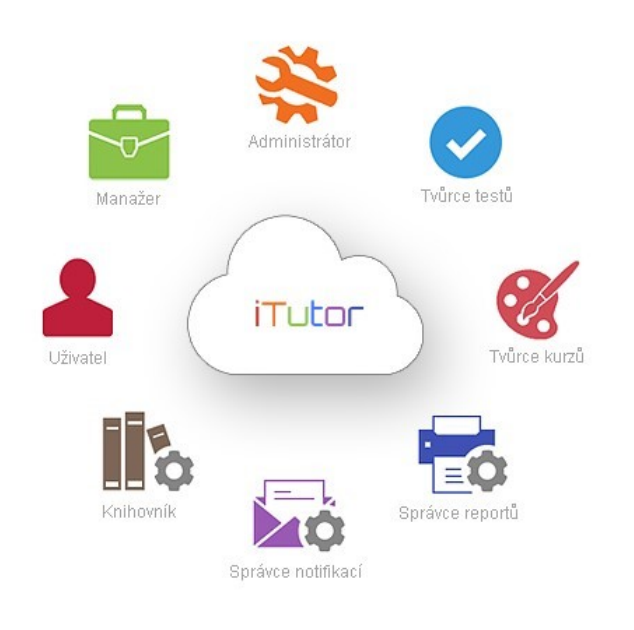

*Zdroj[: https://kontis.cz/reseni.html](https://kontis.cz/reseni.html)*

#### <span id="page-21-0"></span>**1.7.4 LMS Moodle**

V roce 2013 byl v DPP zahájen testovací provoz LMS Moodle. K jeho spuštění došlo na základě oslovení jednotky IT, s žádostí o pomoc při vystavování otázek pro zaměstnance před samotnými ostrými testy (jedná se o zákonnou povinnost zaměstnavatele).

Do produkce byl LMS Moodle uveden začátkem roku 2014. Od počátku svého uvedení do provozu je využíván pouze odd. Vzdělávání Metro.

<span id="page-22-0"></span>*Obrázek 4 Náhled na nabídku kurzů v současném LMS Moodle v DPP*

| Soubor cvičných testových otázek pro<br><b>JPM</b>  |                                                                                                    |
|-----------------------------------------------------|----------------------------------------------------------------------------------------------------|
|                                                     | Prozatím = soubor nových testových otázek z novelizovaného předpisu Z 1/1 pro:<br>D 1 (OZP), D 2 (DPT, DST), D 2 + D 6 (HDTD), D 3a a D 4 (SPT I, a DS), D 3b<br>(SPT II.), D 6 (DPD), D 7 (výpravčí I., II.), D 8, D 9 (železničář - vedoucí posunu a<br>železničář - posunovač). D 15 (vedoucí směny vlakového dispečinku a VD) a D 16<br>(RBD). |
| Soubor cvičných testových otázek pro<br><b>JDCM</b> |                                                                                                    |
|                                                     | Prozatím = Soubor nových testových otázek z novelizovaného předpisu Z 1/1<br>pro: Z 1 (dispečer IV, V, VI), Z 2 (zab. a sděl. obvodář - 242400), Z 4 (pracovníci<br>oddělení - 242140), T 5 (strojvedoucí nezávislé trakce), T 7 (mistři a vedoucí<br>středisek 243910, 243920, 243930), T 9 (železničář - vedoucí služebního vlaku).              |

*Zdroj: vlastní zpracování*

LMS Moodle od svého vzniku slouží jako oficiální podpora zaměstnanců ve vzdělávání. Velký přínos tohoto řešení je v okamžité kontrole nad změnou zadání otázek, možnosti v reálném čase vyhodnocovat úspěšnost absolvovaných kurzů a v možnosti kontinuálního zlepšování kvality výuky pro zaměstnance.

Současný LMS Moodle je řešení určené pro vzdělávání zaměstnanců. Nevytvářejí se v něm nové uživatelské účty a stávající uživatelé mohou odkudkoliv z podnikové sítě přistupovat k obsahu, který je jim určen dle profesního zařazení. Řešení vyhovuje potřebám vyvěšování otázek pro zaměstnance před ostrými testy. Otázky jsou aktuálně přístupné na tomto řešení a je možné jeho rozšíření pro širší skupinu uživatelů.

V minulosti i současnosti dochází k tomu, že otázky jsou vyvěšovány na neoficiálních stránkách (např. odborových organizací aj.) většinou ve formátu Excel. To je velice neefektivní způsob výuky a rozvoje zaměstnanců. LMS Moodle naopak poskytuje okamžitou zpětnou reakci na špatné odpovědi a lektoři mohou sledovat, jaké vzdělávací oblasti jsou komplikované, případně nesrozumitelné a sjednávat okamžitou nápravu.

Řešení LMS Moodle bylo z počátku bráno jako "testovací řešení" v procesu zkvalitňování vzdělávání zaměstnanců, bohužel již nebylo dále rozvíjeno.

Pokud bude v DPP oficiálně zavedeno jiné e-learningové řešení pro výuku a vzdělávání zaměstnanců, lze ze současného LMS Moodle exportovat stávající vzdělávací kurzy ve formě SCORM balíčků. Ty jsou mezi LMS systémy snadno přenositelné.

#### <span id="page-23-0"></span>**1.7.5 Oprávnění k řízení kolejových vozidel – testy**

Jde o samostatný modul vyvinutý výlučně pro aplikaci Oprávnění k řízení kolejových vozidel (**ORKV**), která slouží jako evidenční část. Modul testů (**ORKV-T)** slouží ke generování testů pro zaměstnance a následné přezkoušení z testu. Modul **ORKV-T** spolupracuje s aplikací **ORKV** pro získávání informací o seznamu přezkoušení zaměstnanců a odesílání informací o výsledku přezkoušení zpět do aplikace **ORKV**. Modul má pod správou jak soubor otázek, tak i přípravu testů, které se generují pro přezkoušení zaměstnancům. Z pohledu IT infrastruktury jsou **ORKV** a **ORKV**-**T** provozovány v prostředí DPP. Komunikace aplikace a modulu je znázorněna na Obrázku 5.

<span id="page-23-1"></span>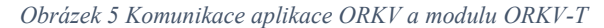

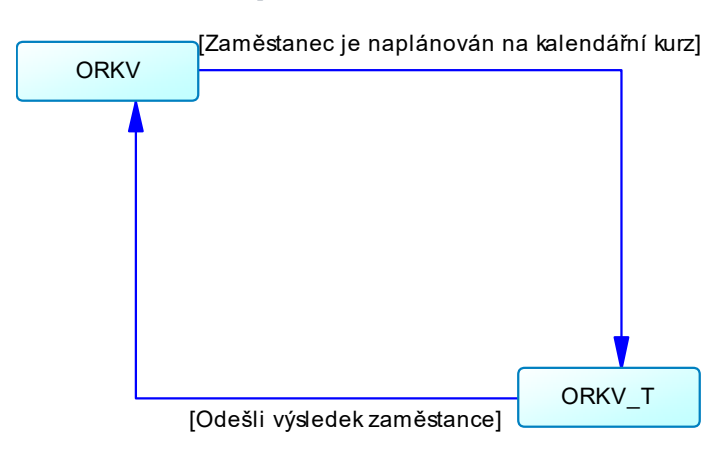

*Zdroj: vlastní zpracování*

Modul testů slouží odd. Vzdělávání Tramvaje k přezkušování řidičů tramvají, manipulačních řidičů, dispečerů, dopravní kontroly a přepravní kontroly, kurzy nových zaměstnanců – řidičů tramvají a přepravních kontrolorů. Správa a údržba systému probíhá interně v DPP.

#### <span id="page-24-0"></span>**1.7.6 Program rozvoje profesní odbornosti pro zaměstnance DP**

Systém pokrývá oblast prezenčního vzdělávání. Zastává funkci registrace zaměstnanců na prezenční kurzy a následné vedení evidence těchto kurzů. Programová nabídka prezenčních kurzů vychází z požadavků úvarů DPP. Témata přednášek a seminářů jsou zaměřena převážně na konkrétní problematiku vyplývající zejména ze změn v legislativě a jejich aplikaci.

Systém je implementován jako podniková aplikace v prostředí portálového řešení Microsoft SharePoint. Stejně tak jako všechny aplikace v DPP implementované na této platformě je Program rozvoje profesní odbornosti pro zaměstnance DP (PRPO) vyvinut a spravován IT oddělením podniku. Popisu této aplikace se tedy budu věnovat podrobněji i z pohledu implementovaných funkcí pomocí nástroje třetí strany Nintex Workflow.

**Microsoft SharePoint** je kompletní platforma nástrojů pro podnikovou spolupráci, práci s aplikacemi, dokumenty a informacemi, poskytující navíc pokročilé nástroje pro správu související infrastruktury. Platforma umožňuje vývoj podnikových aplikací ať už pomocí kódování nebo nástrojů třetích stran. Přístup do systému SharePoint je umožněn z libovolného zařízení přes internetový prohlížeč. Vzájemně spolupracující funkce platformy SharePoint usnadňuje potřeby pro rychlé reakce na měnící se obchodní nároky organizace. V oblasti IT přispívá informační systém SharePoint ke snížení nákladů díky možnosti tvorby vlastních podnikových aplikací pomocí interních zdrojů. [6]

Pracovní tok aplikace je realizován prostřednictvím komponenty **Nintex Workflow**, která slouží k modelování a řízení procesů, schvalování, eskalaci či připomínkování oběhu dokumentů nebo aplikací. Komponenta Nintex Workflow je přímo integrována do prostředí Microsoft SharePoint a díky ní lze vyvíjet aplikace i jen s mírně pokročilými znalostmi programování aplikací. [11]

Přístup do aplikace je umožněn z libovolného zařízení přes internetový prohlížeč a po přihlášení do systému je možné vybírat z aktuálně nabízených školení (Obrázek 6).

25

<span id="page-25-0"></span>*Obrázek 6 Náhled na nabídku prezenčních kurzů DPP*

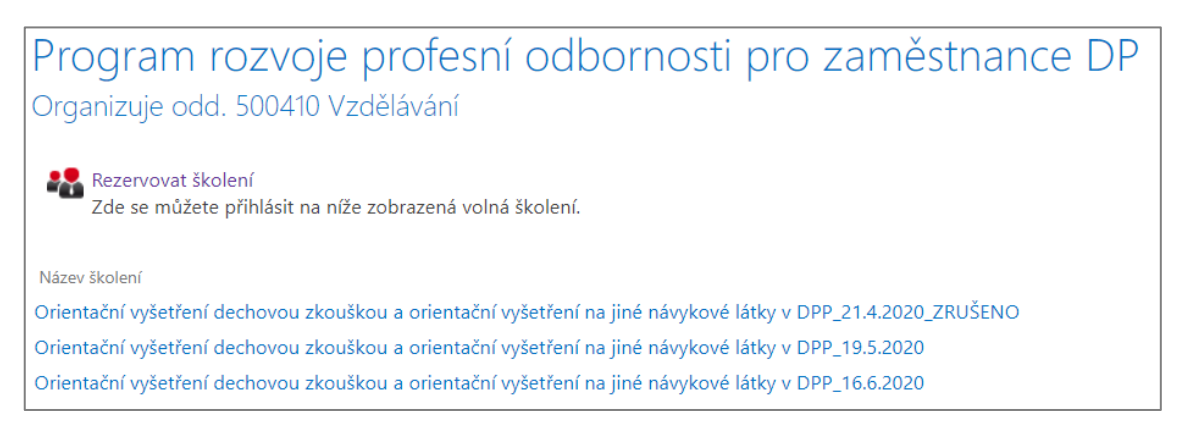

*Zdroj: vlastní zpracování*

Aplikace obsahuje funkce jako je kontrola kapacity jednotlivých školení, individuální přehledy, emailové notifikace s potvrzením registrace apod.

Zejména přínosnou funkcí je možnost registrace i pracovníků bez firemního e-mailu. Skrze aplikaci se tak mohou přihlásit i řidiči a další pracovníci s omezeným přístupem k intranetu DPP.

V registračním formuláři (Obrázek 7) se osoba vyplňuje jedním z následujících způsobů:

- Vyhledáním adresáři (osoba s firemním emailovým účtem)
- Vyplněním jména, příjemní a čísla útvaru (pokud uživatel nemá firemní e-mail)

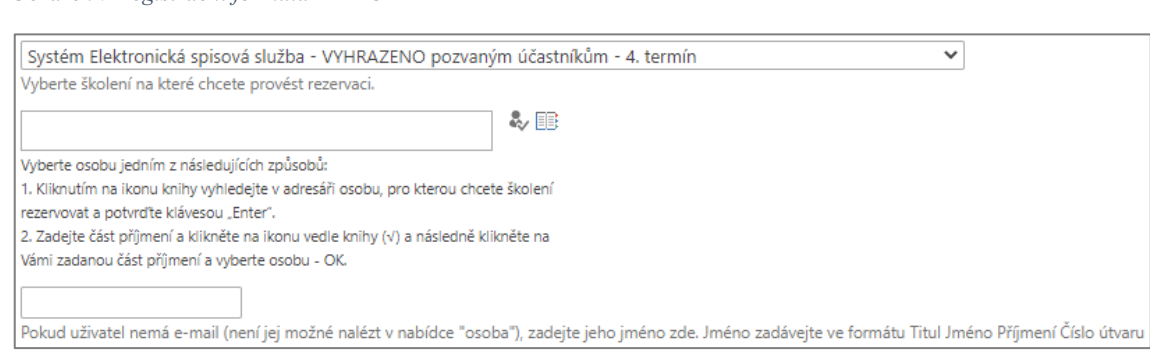

<span id="page-25-1"></span>*Obrázek 7 Registrační formulář PRPO*

*Zdroj: vlastní zpracování*

V situaci, kdy je vyplněna osoba bez e-mailu není možné zaslat notifikaci s potvrzením o úspěšné registraci. Tento scénář je podpořen aplikací třetí strany Nintex Workflow, kde je nastaven pracovní postup, který dotazem do adresářové struktury (LDAP) dohledá

nadřízeného uvedeného pracovníka a notifikaci následně zašle jemu. V procesu je zároveň ošetřen stav, kdy se nadřízeného nalézt nepodaří nebo ani nadřízený nemá řízen firemní e-mail. Náhled na blok pracovního postupu v Nintex Workflow je na Obrázku 8. Aplikace je pro plánování a kontrolu prezenčního vzdělávání velmi užitečná a výhodná v případě potřeby dalšího rozvoje, který zajišťuje IT oddělení DPP. Aplikaci je tak možné pohotově upravovat dle aktuálních potřeb s prakticky nulovými náklady.

<span id="page-26-0"></span>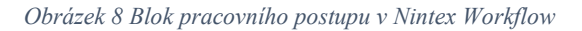

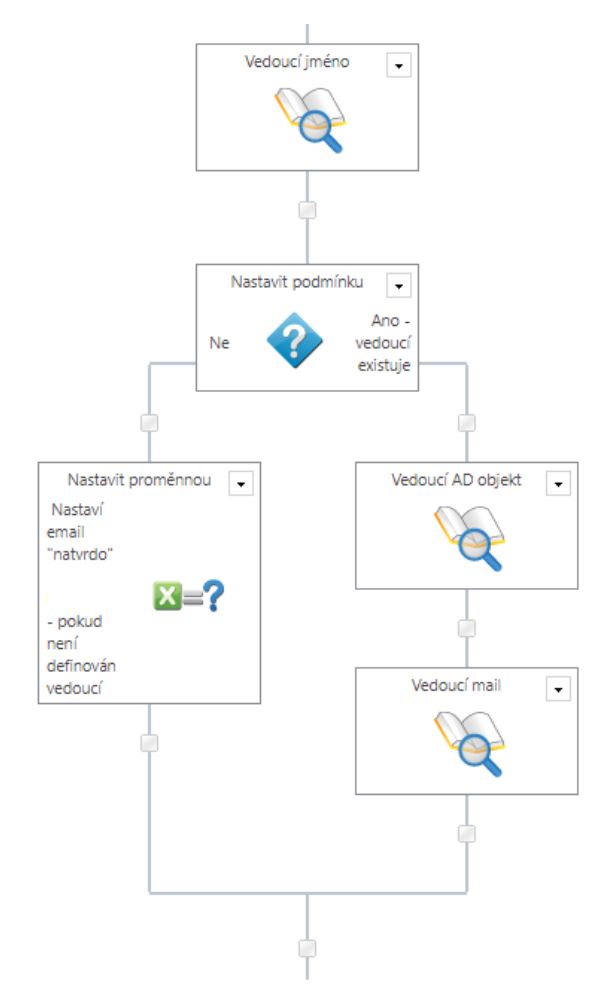

*Zdroj: vlastní zpracování*

### <span id="page-27-0"></span>**1.8 Analýza LMS v DPP**

Analýza stávajících LMS v DPP vychází ze skutečnosti, že **zaměstnanec DPP je definován jako koncový uživatel systému elektronického vzdělávání**. Za účelem zjištění podrobných informací o stavu používání jednotlivých LMS systémů byl proveden průzkum, při kterém došlo k oslovení zástupců odborných útvarů. Předpokládaným výstupem provedené analýzy jsou strukturované informace o využití každého systému. V neposlední řadě se očekává vymezení nedostatků provozovaných systémů z pohledu koncového uživatele.

#### <span id="page-27-1"></span>**1.8.1 Průzkum**

Otázky průzkumu odrážení nejdůležitější vlastnosti z pohledu využívání systému koncovým uživatelem.

Struktura průzkumu:

- **1. Kde je využíván** (útvar neboli oblast využití)
- **2. Účel využití** (pro jaký účel je systém využíván průběžné proškolování zaměstnanců, přezkušování zaměstnanců, pouze pro cvičné testy, pro cvičné testy i ostré přezkušování apod.)
- **3. Seznam kurzů** (přehled kurzů, které jsou aktuálně v rámci systému útvarem využívány)
- **4. Vlastní systém či pronájem** (systém je ve vlastnictví DPP nebo se jedná o jeho pronájem formou služby?)
- **5. Správa a údržba systému** (provádí se interně zaměstnanci DPP nebo je systém spravován externím dodavatelem na základě našich požadavků?)
- **6. Uživatelské účty** (uživatelé využívají při přístupu k systému uživatelské účty DPP nebo existují samostatné uživatelské účty přímo v aplikaci?)
- **7. Přístup k systému z internetu**
- **8. Zpracování výsledku kurzu/testu** (jakým způsobem se zpracovávají výsledky testů – jsou uloženy v systému, uchovávány v tištěné formě po absolvování kurzu, přenášeny automaticky nebo manuálně do dalších aplikací DPP)
- **9. Nedostatky systému**

<span id="page-28-0"></span>*Tabulka 1 Analýza LMS iTutor*

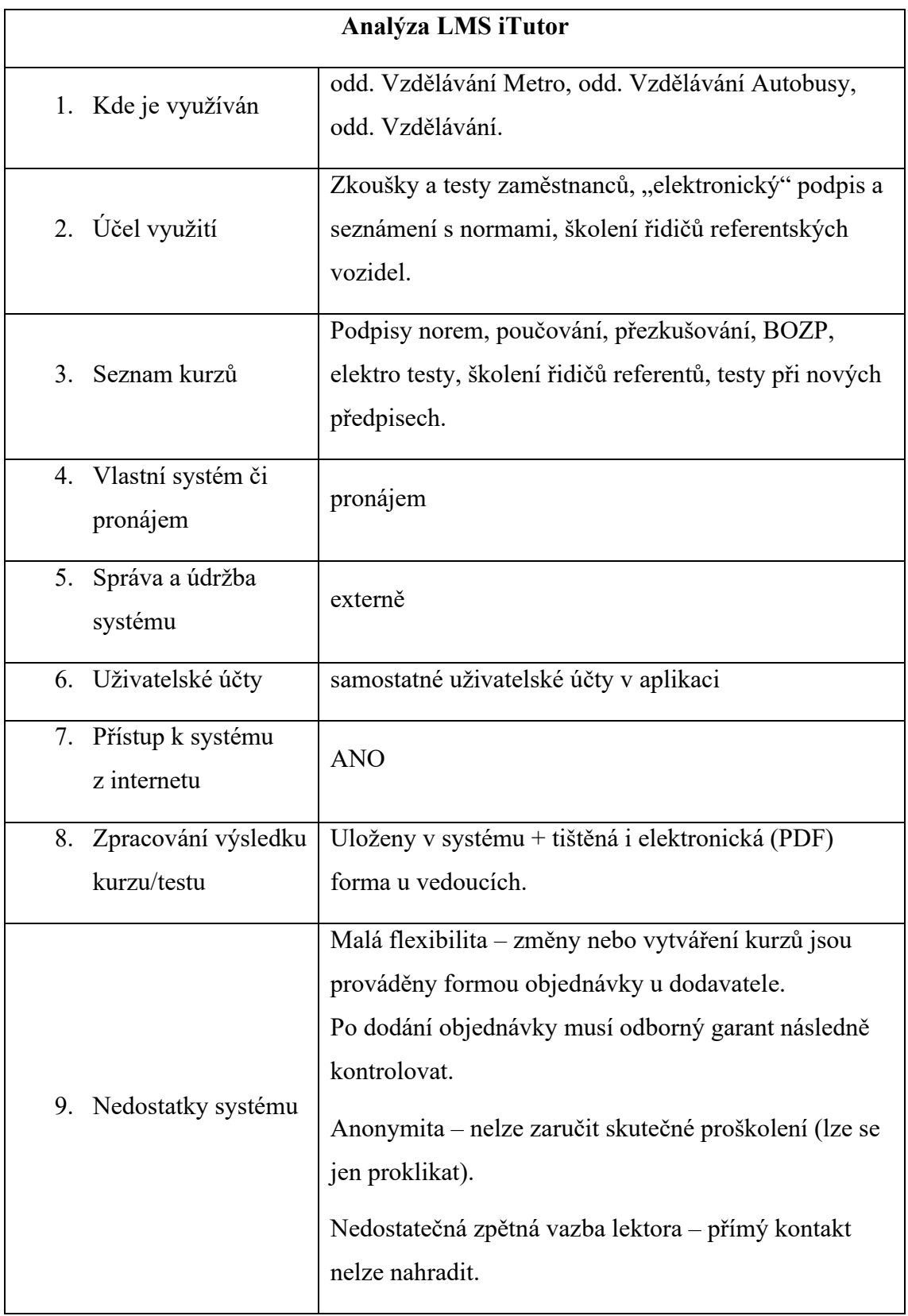

<span id="page-29-0"></span>*Tabulka 2 Analýza systému ORKV-T*

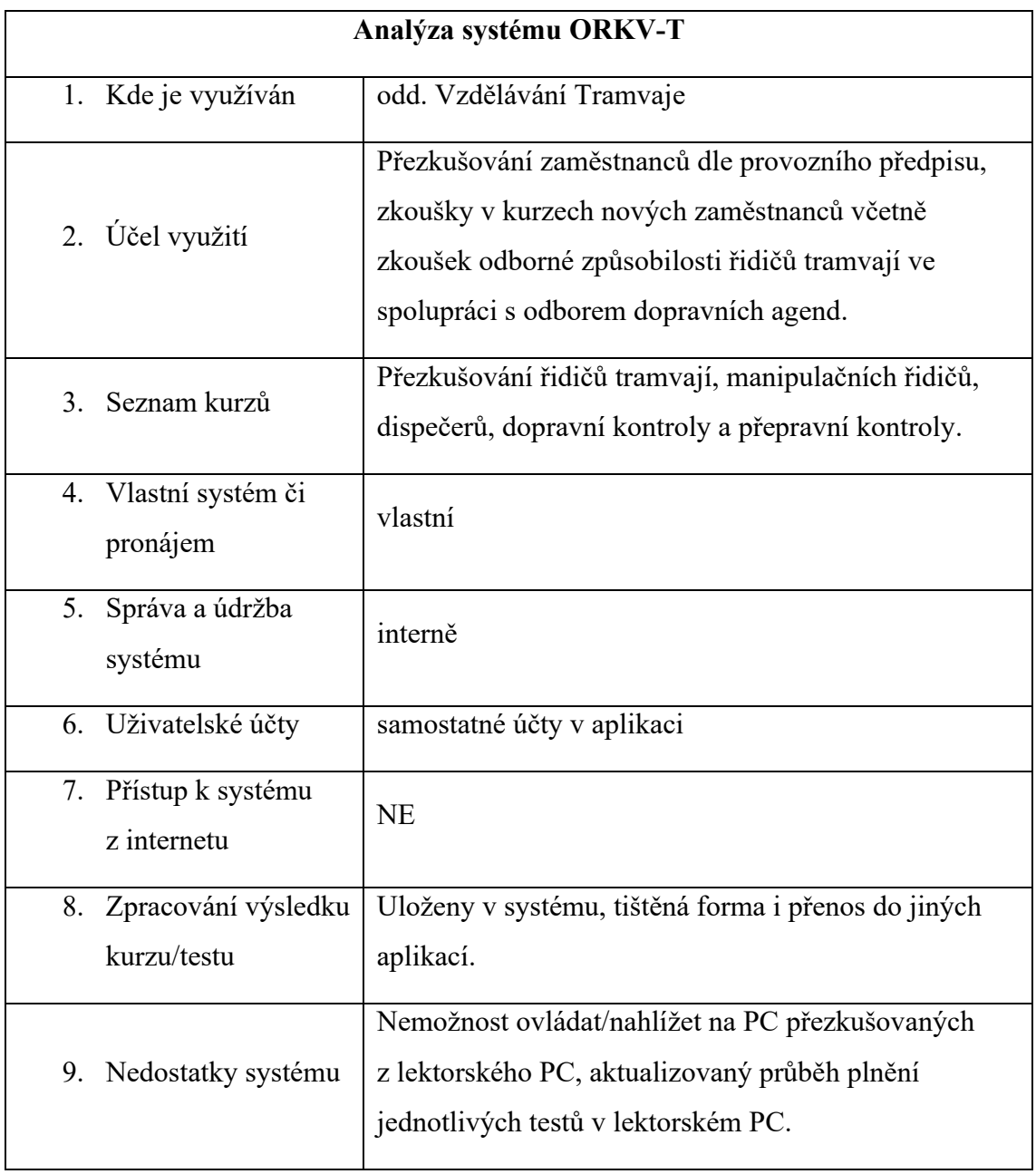

#### <span id="page-30-0"></span>*Tabulka 3 Analýza LMS Moodle*

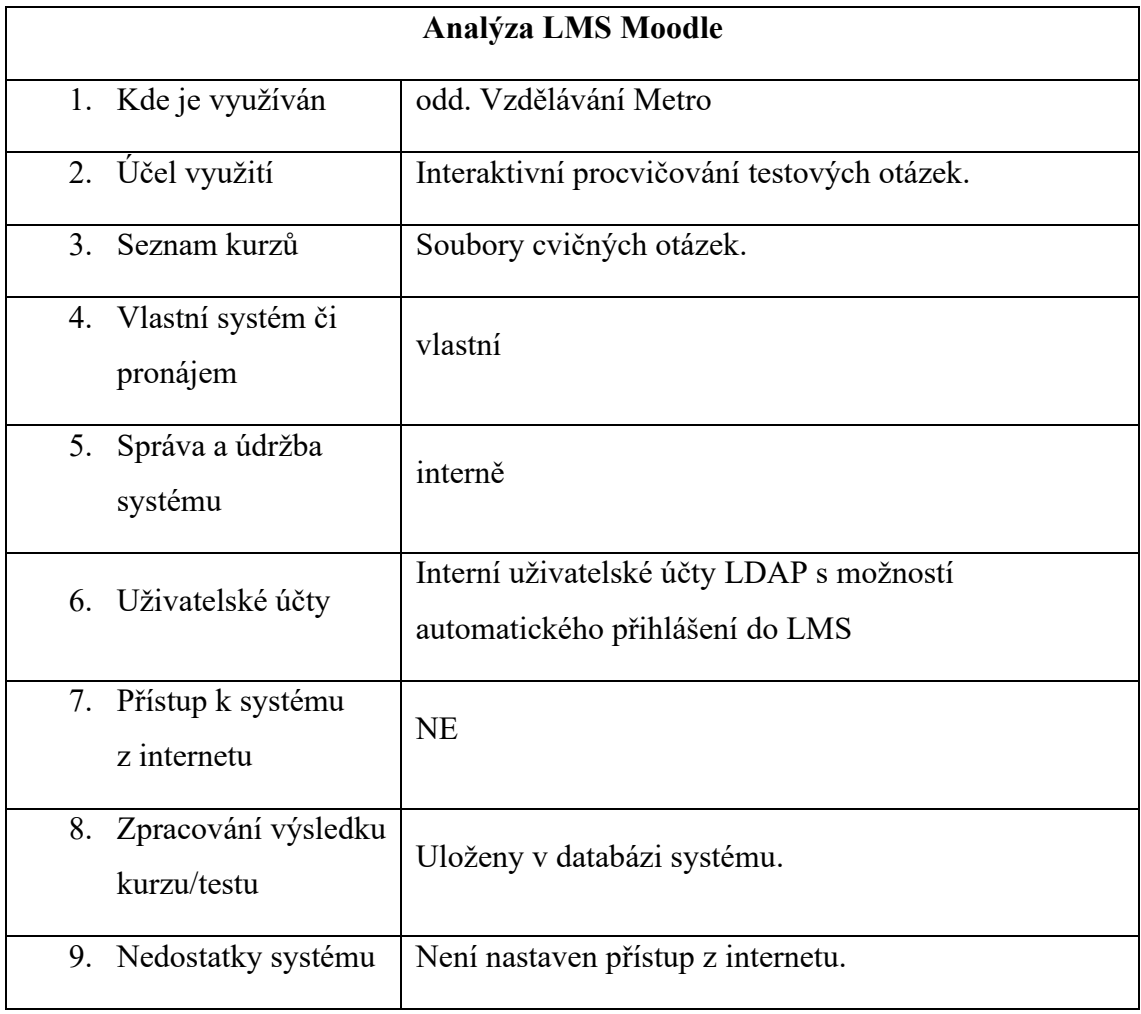

#### <span id="page-31-1"></span>*Tabulka 4 Analýza PRPO*

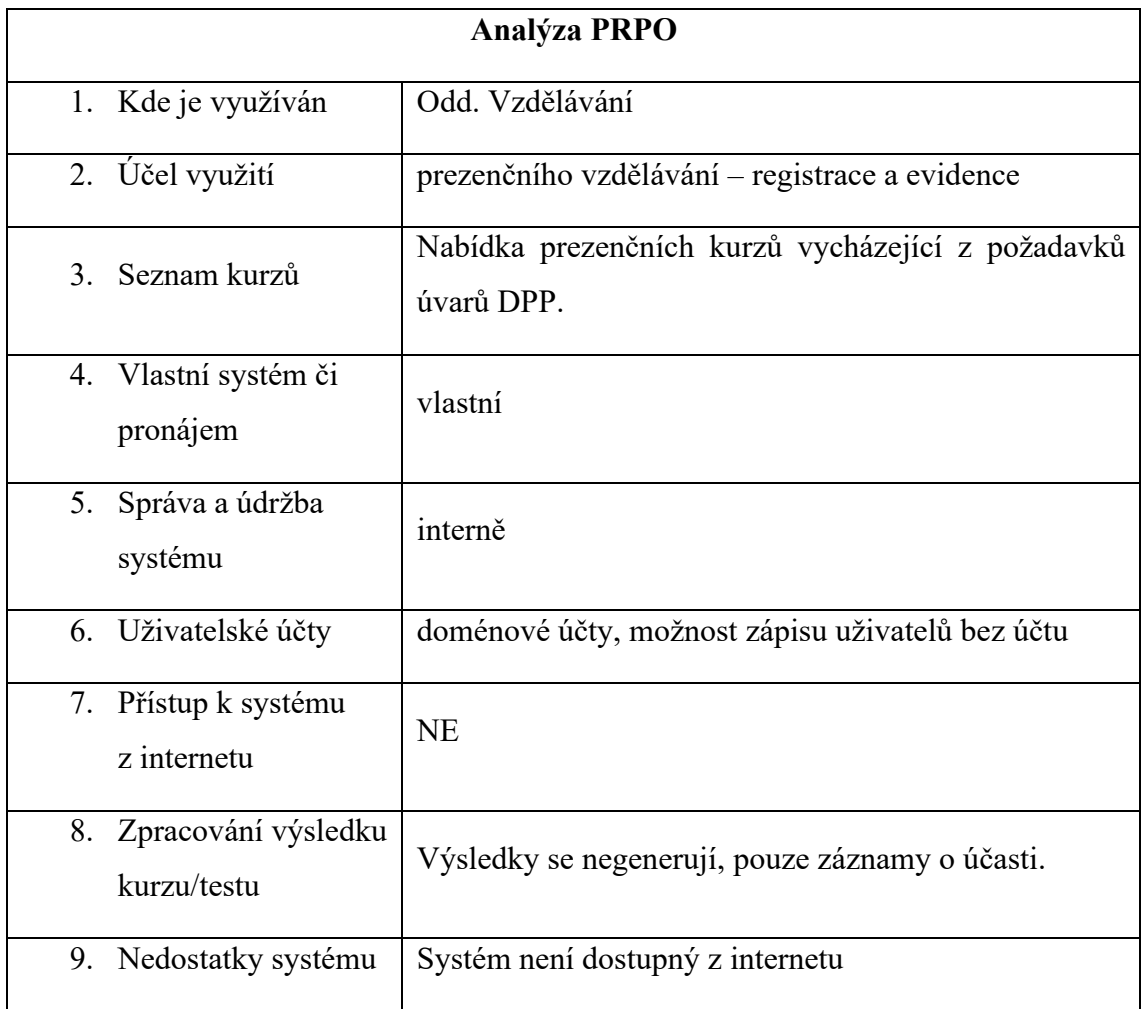

*Zdroj: vlastní zpracování*

#### <span id="page-31-0"></span>**1.8.2 Nevýhody současného stavu LMS**

Provedená analýza je z pohledu implementace nového systému velmi důležitá, zejména pak specifikace nevýhod. Pokud jsou známy nevýhody současného stavu, je možné jim při implementaci nového systému předejít a zaručit tak jeho přínos.

V současné době DPP využívá několik systémů pro vzdělávání zaměstnanců, které však na základě provedené analýzy nedisponují komplexní funkcionalitou plnohodnotného LMS řešení (snad kromě LMS Moodle, který je ale provozován spíše v "testovacím" režimu). Limitujícím faktorem je nedostupnost systémů z internetu. Pro zaměstnance bez firemního účtu pro přihlášení do počítače je tedy nutné do aplikace přistupovat prostřednictvím lokálních účtů založených v systému.

Mezi hlavní nevýhody, které vyplývají z provedené analýz, patří zejména:

- nekoncepční nasazení
- nejednotnost elektronické formy odborného rozvoje
- zastaralost současného systému (v případě LMS Moodle)
- nedostupnost systémů z internetu (kromě LMS iTutor)
- malá flexibilita

# <span id="page-33-0"></span>**2 Zjištění klíčových vlastností, sběr a implementace požadavků a variant**

# <span id="page-33-1"></span>**2.1 Postup zjištění klíčových vlastností pro nový LMS v DPP**

V prostředí DPP roste potřeba na on-line vzdělávání a proškolování zaměstnanců. Vzhledem k množícím se požadavkům na elektronické vzdělávání zaměstnanců z různých útvarů, je vhodné tuto problematiku řešit komplexně, v ideálním případě nasazením univerzálního jednotného systému elektronického vzdělávání, který pokryje požadavky všech útvarů DPP. Je tedy důležité zjistit klíčové vlastnosti pro nový systém. Pro zjištění klíčových vlastností poslouží průzkum, pomocí kterého budou shromážděny požadavky na nový celopodnikový LMS systém.

# <span id="page-33-2"></span>**2.2 Sběr požadavků na nový LMS v DPP**

Sběr požadavků se uskutečnil u všech zástupců odborných útvarů vzdělávání. Shromáždění informací bylo realizováno dotazníkem, který byl sestaven tak, aby byly zjištěny klíčové vlastnosti neboli základní "stavební kameny" pro nový LMS systém. Náplň jednotlivých dotazů průzkumu je proto pouze obecného charakteru jako např. potencionální využití nového LMS, povinné/nepovinné požadavky apod.

#### <span id="page-33-3"></span>**2.2.1 Struktura průzkumu**

- 1. **Potenciální využití** (pohled na potenciální využití systému v budoucnu)
- 2. **Povinné funkční požadavky** (funkční požadavky, které musí systém pro elektronické vzdělávání poskytovat)
- 3. **Nepovinné požadavky** (požadavky, které nejsou pro systém elektronické vzdělávání zásadní)
- 4. **Požadavky na kurz** (požadavky na kurzy, které zatím nejsou obsahem současného systému, ale jejich potřeba v budoucnu je pravděpodobná)
- 5. **Požadavky na správu obsahu** (požadavky týkající se správy a údržby obsahu systému, která by měla být prováděna v rámci konkrétního útvaru – přidávání uživatelů k jednotlivým kurzům, úprava kurzů, příprava vlastních kurzů/testů apod.)

# <span id="page-34-0"></span>**2.2.2 Definice požadavků na nový LMS**

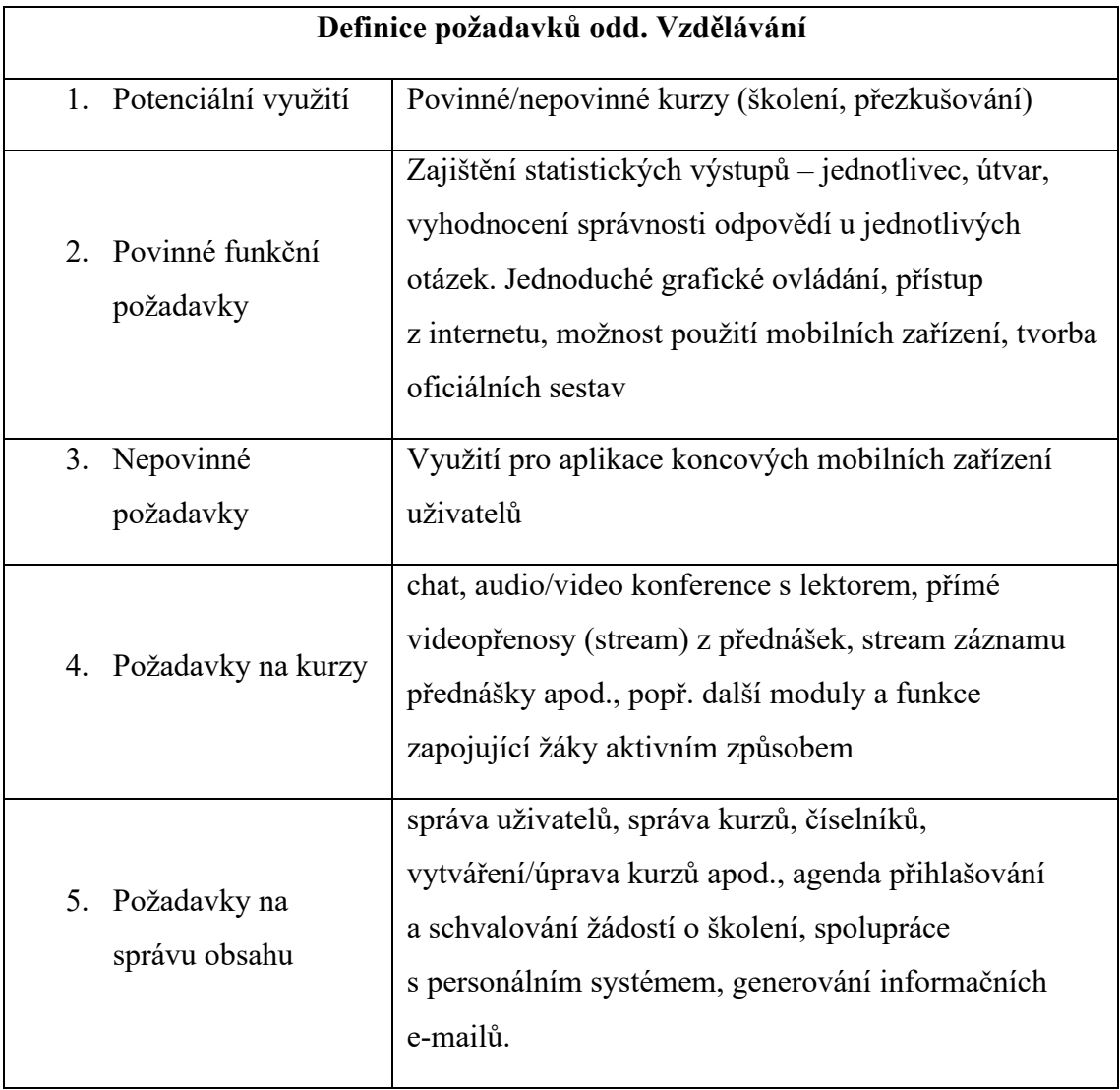

<span id="page-34-1"></span>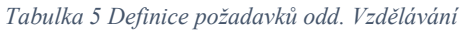

|    | Definice požadavků odd. Vzdělávání Metro |                                                                                                    |  |  |  |  |
|----|------------------------------------------|----------------------------------------------------------------------------------------------------|--|--|--|--|
|    | 1. Potenciální využití                   | Rozšíření systémů o další kurzy                                                                                                    |  |  |  |  |
|    | 2. Povinné funkční<br>požadavky          | Zajištění statistických výstupů – jednotlivec, útvar,<br>vyhodnocení správnosti odpovědí u jednotlivých<br>otázek. Jednoduché grafické ovládání, přístup<br>z internetu, možnost použití mobilních zařízení, tvorba<br>oficiálních sestav. |  |  |  |  |
| 3. | Nepovinné<br>požadavky                   | Využití pro aplikace koncových mobilních zařízení<br>uživatelů.                                                                                                    |  |  |  |  |
|    | 4. Požadavky na kurzy                    | Školení požárních hlídek                                                                                                    |  |  |  |  |
|    | 5. Požadavky na<br>správu obsahu         | Tvorba/příprava kurzů/testů, nahrávání celých souborů<br>(vč. databází), editace, přesné statistiky<br>a vyhodnocení – vše v rámci příslušných práv<br>odborného lektora.                                                                  |  |  |  |  |

<span id="page-35-0"></span>*Tabulka 6 Definice požadavků odd. Vzdělávání Metro*

<span id="page-36-0"></span>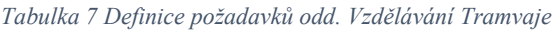

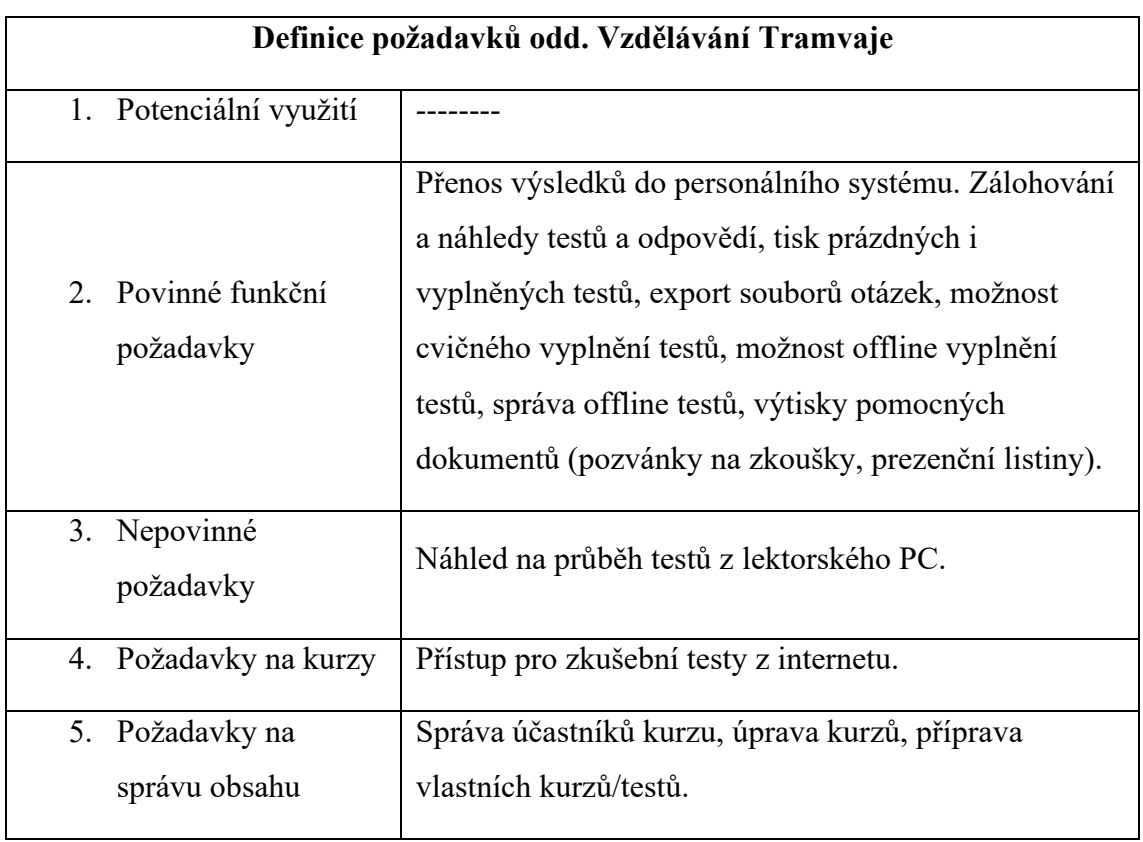

*Zdroj: vlastní zpracování*

<span id="page-36-1"></span>*Tabulka 8 Definice požadavků odd. Vzdělávání Autobusy*

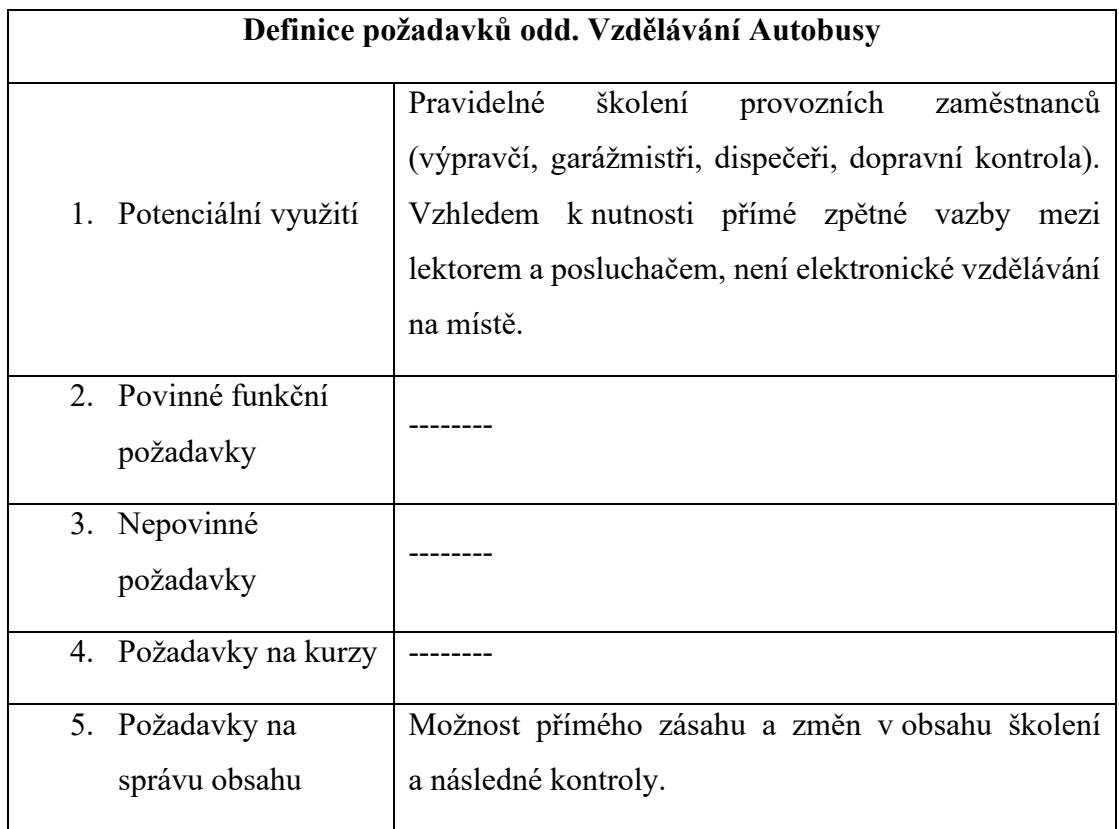

# <span id="page-37-0"></span>**2.3 Kategorie požadavků**

Pro implementaci celopodnikového LMS systému je podstatné, aby byly pokryty individuální nároky všech odborných útvarů. Na základě definovaných potřeb je možné vyvodit varianty požadavků na implementaci globálního systému:

# <span id="page-37-1"></span>**2.3.1 Požadavky na uživatelské rozhraní**

- jednotné a přehledné prostředí
- jednotný styl ovládaní testů

# <span id="page-37-2"></span>**2.3.2 Požadavky na správu uživatelů**

- jednotná správa přístupových práv
- evidence a správa studentů (zaměstnanců zapsaných v jednotlivých kurzech)
- vytváření skupin uživatelů na základě pracovního zaměření

# <span id="page-37-3"></span>**2.3.3 Procesní požadavky**

- schvalování kurzů
- jednotná registrace účastníků
- jednotné testování a přezkušování zaměstnanců

# <span id="page-37-4"></span>**2.3.4 Funkční požadavky**

- individuální administrace jednotlivých oblastí
- evidence a správa kurzů
- správa obsazenosti jednotlivých kurzů
- jednotný portál nabízených kurzů
- autorské nástroje k vytváření vlastních výukových kurzů
- společné úložiště výukových materiálů
- společné úložiště certifikátů
- informační e-maily a notifikace

• reporting

#### <span id="page-38-0"></span>**2.3.5 Požadavky na systémovou integraci**

- propojením s personálním systémem (HR) DPP
- přístup z internetu z různých typů zařízení (PC, notebook, mobilní telefon, tablet)

# <span id="page-38-1"></span>**2.4 Záměr implementace**

Cílem je implementovat a uvést do provozu komplexní **systém pro tvorbu a správu elektronických kurzů**. Systém, ve kterém bude možné **v autorském nástroji snadno vytvářet a upravovat kurzy**, a také **importovat kurzy** od jiných dodavatelů. [12]

Zároveň bude umožňovat **spravovat kurzy, testovat, přezkušovat a hodnotit účastníky**. Uživatelé budou mít k dispozici **nástroje pro komunikaci a spolupráci**, možnosti **reportingu, statistik a tiskových výstupů**. [12]

Systém bude nabízet **přístup on-line z intranetu** (z různých typů zařízení, jako je tablet či mobilní telefon). [12]

**Propojení na HR systémy** DPP bude zabezpečovat **bezchybné předávání informací**, např. přihlašování zaměstnanců do kurzů, automatické hromadné exporty výsledků kurzů do HR systému. [12]

Je cílem **využívat možnosti LMS systému i pro prezenční vzdělávání** – v oblasti evidence kurzů, přihlašování na kurzy atd. K tomu bude určen samostatný **Modul Prezenční kurzy**. [12]

# <span id="page-38-2"></span>**2.5 Variantní řešení**

Hlavní prioritou implementace je splnění požadavků koncového uživatele, odborných útvarů. DPP se chce ubírat cestou jednotného, celopodnikového LMS systému, který bude plnit funkci centrálního bodu vzdělávání pro všechny zaměstnance. Takový systém musí splňovat všechny definované (povinné) požadavky. V ideálním případě budou veškeré požadavky implementovány v novém univerzálním řešení. V situacích, kdy nebude požadavek z pohledu nového systému proveditelný, se připouštějí alternativní možnosti řešení.

#### <span id="page-39-0"></span>**2.5.1 Varianta 1: řešení nasazením nového systému**

Nasazením nového systému dojde ke splnění požadavku. Tato varianta odpovídá záměru implementace a z hlediska konceptu jednotného systému se jedná o ideální variantu.

#### <span id="page-39-1"></span>**2.5.2 Varianta 2: řešení úpravou stávajícího systému**

Řešení, kdy požadavek bude splněn úpravou (rozvojem) stávajícího systému je z pohledu záměru považován za nežádoucí variantu implementace. Systém bude dále fungovat individuálně a mohou zde vznikat další náklady na vazby na ostatní systémy. Tato varianta přichází v úvahu pouze v nezbytných případech.

### <span id="page-39-2"></span>**2.5.3 Varianta 3: řešení kombinací variant**

Část požadavku bude splněna nasazením nového systému a část úpravou stávajícího systému. Jedná se o kompromisní řešení, u kterého se předpokládá, že postupným vývojem bude požadovaná funkcionalita plně podporována novým systémem.

### <span id="page-39-3"></span>**2.5.4 Varianta 4: řešení není možné realizovat**

Požadavek nebude možné realizovat v novém ani stávajícím systému. Tato varianta nesplňuje hlavní prioritu implementace, a proto je třeba ji při procesu zpracování minimalizovat.

#### <span id="page-39-4"></span>**2.5.5 Stupnice hodnocení**

Tabulka 9 znázorňuje míru, jak jsou jednotlivé varianty pro proces implementace přijatelné. Stupnice je vyjádřena popisně a bodově v rozsahu 0–5 bodů. Pomocí tabulky bude tak možné lépe vyhodnotit efektivitu celé implementace.

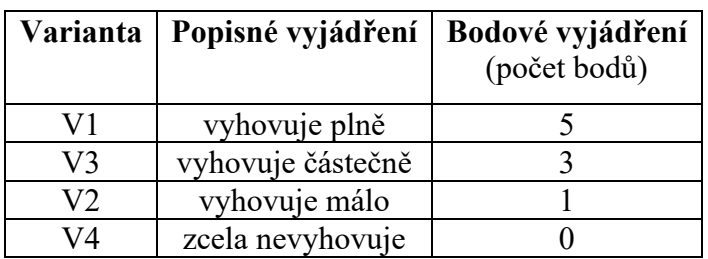

<span id="page-39-5"></span>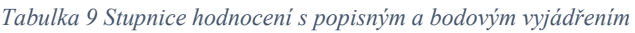

#### <span id="page-40-0"></span>**2.6 Platforma**

Volba vhodné platformy je nejdůležitější krok před samotnou implementací. Platforma musí umožnit realizaci všech požadavků, vznesenými odbornými útvary, a nesmí být limitující pro další rozvoj. Zároveň je potřeba se vyvarovat řešení, které by vedlo k proprietárnímu uzamčení. DPP by se stal v pozici zákazníka závislým na produktech a službách konkrétního subjektu a znamenalo by to značné náklady na přechod na produkty a služby jiných subjektů. Z tohoto důvodu je zásadní volit platformu bez nestandardizovaných součástí, které jsou chráněny patentem.

Při představení nabídky dostupných řešení na trhu se ukázala jako nejlépe vyhlížející robustní open-source vzdělávací platforma Moodle. Navrhované řešení je proto postaveno na LMS Moodle, jedním z nejrozšířenějších e-learningových systému na světě. Díky své variabilitě umožňuje každému provozovateli e-learningového systému nastavit prostředí tak, aby vyhovovalo individuálním potřebám. Softwarový balík obsahující vlastní LMS Moodle, standardní množinu modulů a jazykových mutací je dostupný pod svobodnou licencí GNU GPL, umožňující využívání systému bez jakýchkoli omezení časových, uživatelských či datových. Systém je tak i do budoucna připraven na případný růst podpořených osob. [3]

Akronym Moodle (Modular Object Oriented Dynamic Learning Environment) napovídá, že se jedná o nastavitelný systém sestávající z jednotlivých modulů umožňujících vhodné sestavení systému řízení vzdělávání podle potřeb zákazníka. Systém LMS Moodle webová Klient-Server aplikace, nabízející uživatelsky jednoduché prostředí pro tvorbu e-learningu, vlastní autorský nástroj. LMS Moodle neklade žádné další speciální požadavky na technické či SW vybavení tvůrce e-learningu, či uživatele e-learningu, v obou případech stačí webový prohlížeč. [4]

Design i navigace systému mohou být upraveny tak, aby odpovídaly firemnímu stylu zákazníka a zvyklostem uživatelů. LMS Moodle je možné využít nejen pro vzdělávání, kurzy, školení, periodická a legislativní školení, ale také pro auto-identifikační a certifikační testování a ověřování znalostí uživatelů, včetně sledování pokroku a podmínek absolvování kurzu dle konkrétních nastavení. Silnou stránkou Moodle je také podpora komunitního prostředí včetně gamifikačních prvků, diskusních fór, chatů, zasílání novinek, napojení na cloudové služby, sociální sítě apod. Systém řízení vzdělávání Moodle má díky své otevřenosti významnou konkurenční výhodu – lze jej

snadno implementovat do prakticky libovolné informační architektury organizace a integrovat jej s dalšími systémy třetích stran, například s personálními systémy, ERP systémy, studijními informačními systémy a dalšími. Řešení postavená na LMS Moodle tedy nabízí dlouhodobou udržitelnost, nízké náklady na vlastnictví SW i rychlou návratnost investic. [3]

<span id="page-41-1"></span>*Obrázek 9 Oficiální logo platformy Moodle*

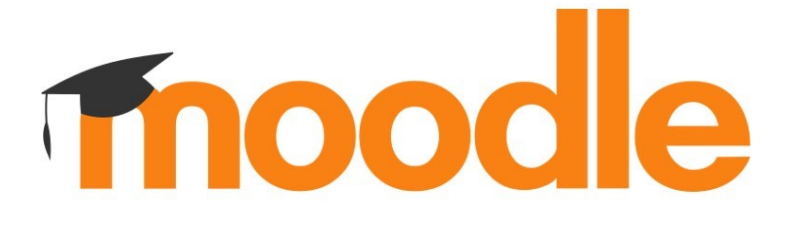

*Zdroj: https://images.app.goo.gl/GZUD8CaANYpxaiCB6*

### <span id="page-41-0"></span>**2.7 Implementace požadavků na uživatelské rozhraní**

Uživatelské rozhraní LMS Moodle v DPP bude implementováno jednotné a barevně shodné pro celé DPP a jeho odbory a je navrženo v souladu s grafickým manuálem DPP. Uživatelské rozhraní je realizováno tzv. tenkým klientem, tedy webovým prohlížečem. Uživatelské rozhraní LMS Moodle bude responsivní.

Uživatelské rozhraní, rozložení ovládacích prvků, navigace a struktura obsahu je definována tzv. grafickým tématem LMS Moodle. Téma obsahuje grafiku a design všech prvků odpovídající grafickému návrhu. Téma využívá technologie HTML5 a CSS3. Grafické téma obsahuje definici jednotných stylů pro všechny grafické prvky, tak aby byla zajištěná jednotná typografie a struktura formátování napříč různými funkčními částmi LMS. Obsah a struktura položek navigace se liší podle role přihlášeného uživatele, z hlediska UX/UI však bude jednotná. Náhled uživatelského rozhraní je zachycen na Obrázku 10.

<span id="page-42-1"></span>*Obrázek 10 Uživatelské rozhraní – úvodní obrazovka*

|                                               | Historie mého studia<br>O | Studované kurzy<br>Ω | Definovat zástup              | <b>STUDENT</b> | ADMIN                    |
|-----------------------------------------------|---------------------------|----------------------|-------------------------------|----------------|--------------------------|
| Můj plán aktivit                              |                           |                      |                               |                |                          |
| Název                                         | Datum od                  | Datum do             | Místo                         | Stav           | Akce                     |
| @<br>Digitální technologie II.                | 16.10.2018                | 19.11.2018           | $\overline{\phantom{0}}$      | ZAPSÁNO        | $\overline{\phantom{0}}$ |
| Obchodní strategie<br>♪                       | 29.10.2018 v 10:00        | 29.11.2018 v 10:00   | Dvořákova 35, Praha, učebna 3 | ZAPSÁNO        | <b>ODHLÁSIT</b>          |
| @<br><b>BOZP</b>                              |                           | 15.11.2018           |                               | VYBERTE        | PŘIHLÁSIT                |
| D<br>Komunikační dovednosti                   | 30.10.2018 v 9:00         | 30.11.2018 v 9:00    | Jindřišská 16, Praha, aula B  | ZAŽÁDÁNO       | <b>ODHLÁSIT</b>          |
| @ PO                                          | 10.11.2018                | 19.11.2018           |                               | ZAPSÁNO        | <b>ODHLÁSIT</b>          |
|                                               |                           |                      |                               |                |                          |
|                                               |                           |                      |                               |                | CELÝ PLÁN AKTIVIT        |
|                                               |                           |                      |                               |                |                          |
|                                               |                           |                      |                               |                |                          |
| Nepovinné zapsané elektronické kurzy<br>Název |                           | Zapsáno od           | Kategorie                     |                | Akce                     |
| Zabezpečovací a sdělovací obvody              |                           | 15.8.2018            | Zabezpečovací technika        |                | <b>ODHLÁSIT</b>          |
| Základy marketingu                            |                           | 28.8.2018            | Management a marketing        |                | <b>ODHLÁSIT</b>          |
| Elektronická komunikace                       |                           | 10.9.2018            | Komunikace                    |                | <b>ODHLÁSIT</b>          |
| Demigrafické studie                           |                           | 30.9.2018            | Analýzy, studie               |                | <b>ODHLÁSIT</b>          |
| Marketingová studie                           |                           | 8.10.2018            | Analýzy, studie               |                | <b>ODHLÁSIT</b>          |

*Zdroj: vlastní zpracování*

# <span id="page-42-0"></span>**2.8 Implementace požadavků na správu uživatelů**

Role a jejich pravomoci představují nástroj, kterým se určuje, co který uživatel bude oprávněn vykonávat. Systém umožní vytváření dalších nových rolí a editaci stávajících. Oprávnění přiřazená jednotlivým rolím je možné měnit na několika úrovních.

Uživatelé a uživatelské atributy budou do LMS Moodle synchronizováni z HR sytému DPP. Moodle v pravidelném jobu synchronizuje data o uživatelích a jejich uživatelské atributy. Díky této synchronizaci budou uživatelé zavedeni do LMS Moodle ještě před jejich prvním přihlášením, což je potřebná vlastnost z hlediska možnosti plánování a organizace vzdělávání v LMS Moodle.

V prostředí DPP nedochází k recyklaci účtů, a nedochází ke konfliktům u uživatelských jmen. Přes všechna systémová prostředí je jednoznačným a neměnným identifikátorem uživatele **osobní číslo** zaměstnance a **číslo pracovního poměru**. Pokud má osoba více pracovních poměrů, je to pro LMS jiný uživatel, jiný login.

LMS Moodle uživatele nemaže, pokud se uživatel dříve synchronizovaný z HR systému nevyskytne v nové synchronizační dávce, LMS Moodle tohoto uživatele pouze logicky zneplatní. Hlavním zdrojem uživatelských atributů je HR systém, z čehož také vyplývá vlastnost, že v LMS Moodle není možné měnit uživatelský profil. V LMS Moodle však zůstává dostupná funkce ručního založení uživatele (pro roli administrátor).

Z hlediska uživatelských účtů je část uživatelů (interní zaměstnanci s přístupem k PC) evidována v interním **Microsoft Active Directory** (MS-AD DPP). Všichni zaměstnanci (i ti nedoménoví) jsou pak evidováni v **Azure Active Directory** (AAD).

Z pohledu LMS Moodle tak všichni uživatelé budou při přihlášení do LMS autentizováni/ověřováni proti AAD, pouze ručně vytvoření uživatelé proti databázi Moodle, pokud jim administrátor nenastaví jinou autentizační metodu.

### <span id="page-43-0"></span>**2.8.1 Systémové role a oprávnění**

E-learningový systém LMS Moodle obsahuje sadu vestavěných uživatelských rolí, uvedených v Tabulce 10. Tyto role jsou definovány sadou atomických oprávnění, určující množinu povolených operací a přístupů, které může uživatel s danou rolí v systému vykonávat. Role jsou přidělovány jednotlivým uživatelům. Jeden uživatel může mít více rolí, výsledná sada oprávnění uživatele je pak dána sjednocením oprávnění přidělených rolí. Uživatelské role může přidělovat uživatel v roli Administrátor, nebo Manažer vzdělávání (ten však nemůže přidělovat Admina, pouze nižší role).

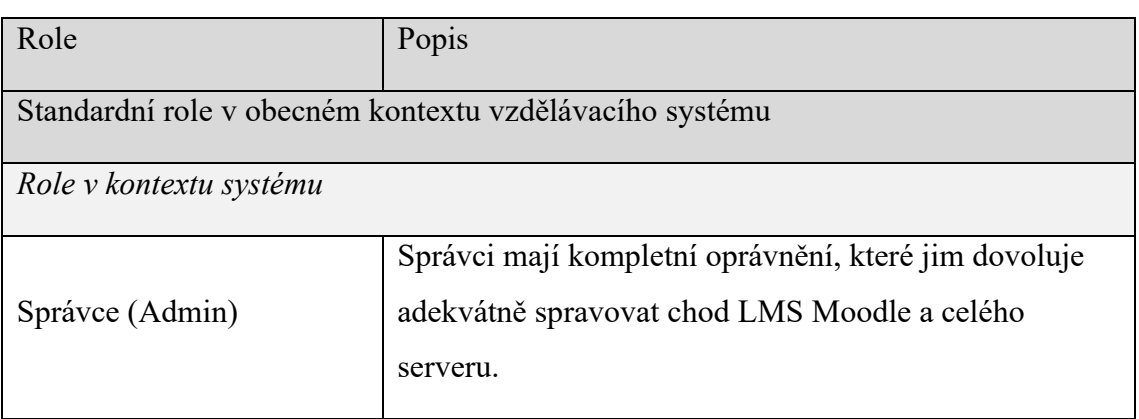

<span id="page-43-1"></span>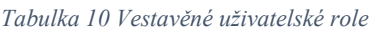

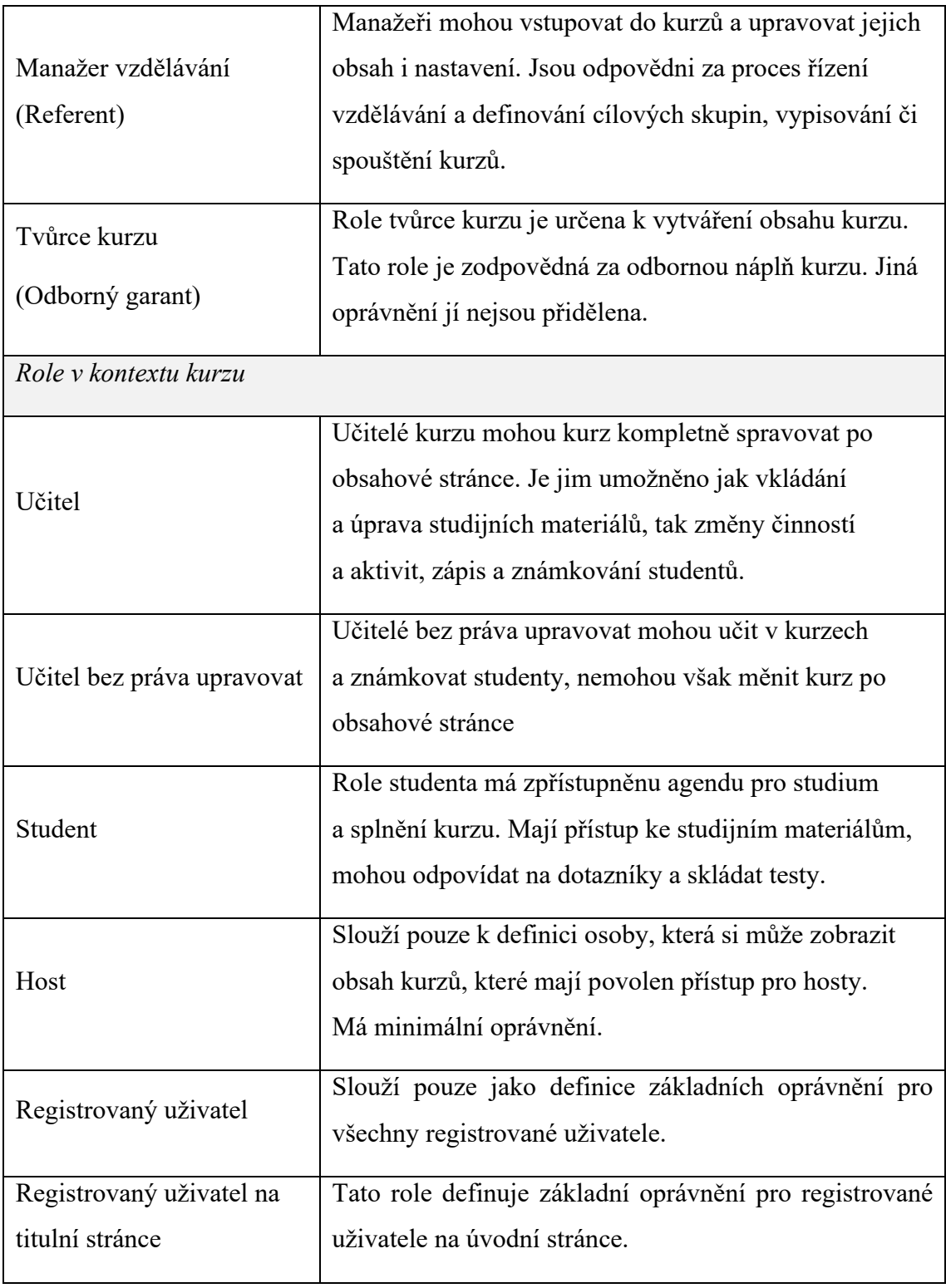

# <span id="page-45-0"></span>**2.9 Implementace procesních požadavků**

Tato kapitola popisuje implementaci požadavků pro jednotlivé procesní okruhy a požadavky k nim se vztahující.

### <span id="page-45-1"></span>**2.9.1 Schvalovací Workflow**

U každého kurzu a typu kurzu lze definovat, zda je účast uživatele na kurzu podmíněna schválením. Schvalovatel je vždy buď nadřízený uživatele, nebo vzdělávací referent. Pokud žádost ve Workflow (WF) bude schválena referentem, systém zašle notifikaci nadřízenému.

### <span id="page-45-2"></span>**2.9.2 Přihlašování/odhlašování**

Pro všechny typy kurzů (prezenční, elektronický, kombinovaný, hybridní) platí z pohledu běžného uživatele (studenta) následující pravidla:

- U povinných kurzů je uživatel zapsán automaticky.
- U volitelných kurzů bez schválení, se uživatel může zapsat sám, pokud byla nastavena maximální kapacita, systém ji automaticky hlídá a uživatel ví, zda se přihlásil jako řádný účastník, nebo náhradník.
- U volitelných kurzů se schválením, se uživatel zapíše (rezervuje si své místo v kurzu), ale jeho účast podléhá schválení jeho nadřízeným, nebo referentem (manažerem).
- Nadřízený může zapisovat do kurzů své podřízené.
- Účastník se může odhlásit z nepovinných kurzů (vč. možnosti hlídání nejzazšího data pro odhlášení).
- Referent může uživatele odhlásit i z povinného kurzu každém stavu (zápis, schválení/zamítnutí v rámci WF) je uživatel notifikován emailem.

Z pohledu vzdělávacího referenta (manažera) lze uživatele přihlašovat/odhlašovat do všech typů kurzů následujícími způsoby:

- Automaticky na základě příslušnosti uživatele k cílové skupině kurzu.
- Ručně přiřazením uživatelské skupiny do kurzu.

• Ručně – jednotlivě, manuálně výběrem ze seznamu uživatelů.

Referent vidí aktuální stav všech přihlášených uživatelů do kurzu, může přihlašovat/odhlašovat kdykoli kohokoli, dokonce i nad rámec kapacity kurzu, kterou samozřejmě může kdykoli měnit.

#### <span id="page-46-0"></span>**2.9.3 Testování a přezkušování**

Testovací subsystém je v LMS Moodle velmi detailní a propracovaný. Umožňuje širokou možnost škálování a nastavení testů a způsobu jejich generování. Systém podporuje 15 typů testových otázek a další specifické typy lze doimplementovat prostřednictvím zásuvných pluginů.

Testy se skládají z testových otázek, které jsou ukládány v bance úloh. Z banky úloh jsou následně generovány/sestavovány testy pro účastníky kurzu. Otázky v bance úloh mohou mít různá kritéria hodnocení – např. nastavení váhy u jednotlivých odpovědí, bodové ohodnocení apod. Systém podporuje náhodné generování otázek do testu – každý účastník má jiné otázky, případně i jiné pořadí odpovědí, což zaručí, že žádný z uživatelů nebude mít stejný test.

Testy lze omezit časovým limitem – maximální doba na splnění testu. Účastník testování pak vidí odpočet se zbývajícím časem. Po vypršení limitu systém sám automaticky test odevzdá v takém stavu, v jakém se nacházel. Naopak, v případě přerušení testu (např. z důvodu technického výpadku jak na straně klienta, tak serveru), může účastník po pominutí důvodu přerušení pokračovat v testu na stejném místě, kde skončil a se stejným zbývajícím časem do konce testu. Lektor má v průběhu testu náhled/přehled nad probíhajícím testem.

Systém také umožňuje omezit maximální počet pokusů o splnění testu – kolikrát bude moci účastník spustit test. Každý pokus je automaticky vyhodnocen.

V závislosti na nastavení testu, si může účastník zobrazit své správné/nesprávně zodpovězené otázky, může i vidět jaká je správná odpověď u špatné odpovědi, nebo může vidět pouze souhrnné výsledky, jako například počet správných/počet špatných a výsledek, nebo jen samotný výsledek uspěl/neuspěl a dosažené body.

#### <span id="page-47-0"></span>**2.9.4 Hodnocení účastníků kurzu**

Hodnocení účastníků v rámci běhu kurzu je možný dvěma způsoby:

- a. Systém provede hodnocení automaticky, na základě výsledků studia uživatele a splnění podmínek absolvování kurzu.
- b. Lektor kurzu může hodnotit uživatele ručně.

Vyhodnocení testů probíhá automaticky v systému, u prezenčních testů – v případě nefunkčnosti systému může proběhnout test v prezenční podobě. Systém pak umožní vyhodnotit test účastníka ručně a do LMS zaznamenat výsledky testu.

Přehledy nad výsledky studia uživatelů má jak vzdělávací referent (manažer) přes celý systém, tak i nadřízený, který vidí výsledky studia svých podřízených.

Výsledky úspěšně absolvovaných kurzů jsou odesílány zpět do HR DPP (resp. do integrační vazební tabulky, odkud si HR DPP bude pravidelně výsledky načítat).

### <span id="page-47-1"></span>**2.10 Implementace funkčních požadavků**

Tato kapitola popisuje v jednotlivých podkapitolách implementaci klíčových modulů a subsystémy LMS z funkčního hlediska. Popis reflektuje funkční požadavky zainteresovaných osob DPP, které byly získány v průběhu sběru požadavků.

#### <span id="page-47-2"></span>**2.10.1 Nástěnka**

Vlastní modul nástěnka nahrazuje výchozí úvodní obrazovku LMS Moodle. Modul nástěnka poskytuje intuitivní, příjemný a flexibilní rozcestník pro všechny uživatele LMS. Obsah nástěnky se mění podle toho, v jaké roli se uživatel právě nachází a umožňuje tak získat požadované informace nebo přístup k funkcím LMS s minimálním počtem kliků. Povinné a nepovinné kurzy budou odlišeny barevně.

Pro roli studenta modul nástěnka zobrazuje přehledný stav veškeré studijní agendy, toho, co musí uživatel studovat, co může studovat jako nabídku nepovinných kurzů, stavy schvalovacího WF, studijní historii a výsledky studia, zprávy a notifikace týkající se studia atd. Pokud má uživatel vlastnost "Nadřízený", má k dispozici také výsledky studia svých pořízených, možnost definovat za sebe zástupy, schvalovat žádosti o studium svých podřízených a další.

Pro vyšší role (Manažer a Admin) je pak nástěnka uzpůsobena pro získání rychlého přístupu do všech modulů a agend týkajících se plánování, organizace a správy studia, reportů a statistik, či systémových nastavení (Obrázek 11).

|                                            |           |                                      |     |                |        |                |                 |                   | Q Jiří Kolenský     |
|--------------------------------------------|-----------|--------------------------------------|-----|----------------|--------|----------------|-----------------|-------------------|---------------------|
| Dopravní podnik<br>hlavního města Prahy    |           |                                      |     | Domů           | Profil | Certifikáty    | Studuji         | Historie          | Notifikace          |
|                                            |           |                                      |     |                |        |                |                 |                   |                     |
| Žádost o vytvoření či změnu kurzu          |           |                                      |     |                |        |                |                 | STUDENT           | <b>ADMINISTRACE</b> |
|                                            |           |                                      |     |                |        |                |                 |                   |                     |
| <b>Odkazy</b>                              |           |                                      |     |                |        |                |                 |                   |                     |
| <b>UŽIVATELÉ</b><br>Κ                      | $\sim$    | <b>REPORTY STUDUNICH</b><br>VÝSLEDKŮ | للے | KNIHOVNA KURZŮ |        | 卣              | BĚHY            |                   |                     |
| $\mathbin{\supseteq}$<br>ŽÁDOSTI O STUDIUM | 目         | <b>EDITACE NOTIFIKACÍ</b>            | 囟   | CERTIFIKÁTY    |        | $\overline{c}$ | <b>HISTORIE</b> | PŘEHLED NOMINAČNÍ |                     |
| <b>GLOBÁLNÍ CÍLOVÉ SKUPINY</b><br>000      | 000       | PŘEHLED PŘIŘAZENÝCH ROLÍ             |     |                |        |                |                 |                   |                     |
| <b>EDITOROVANÉ KURZY</b><br>000            | $\otimes$ | <b>TUTOROVANÉ KURZY</b>              |     |                |        |                |                 |                   |                     |

<span id="page-48-2"></span>*Obrázek 11 Nástěnka z pohledu administrátora*

*Zdroj: vlastní zpracování*

#### <span id="page-48-0"></span>**2.10.2 Knihovna kurzů**

Knihovna kurzů je základní úložiště kurzů v LMS. Kurzy v knihovně lze členit do přehledné hierarchické stromové struktury kategorií a podkategorií. Samotné vzdělávání/studium v knihovně neprobíhá.

#### <span id="page-48-1"></span>**2.10.3 Tvorba kurzů vzdělávacího procesu**

Kurzy jsou vytvářeny v autorském nástroji LMS Moodle, který umožňuje definovaným rolím (Správce, Referent, Tvůrce kurzů) vytvářet kurzy. Obsah kurz může být také importován jako SCORM balíček od externích dodavatelů.

Při tvorbě kurzu bude možné použít Šablonu kurzu – přednastavená firemní konvence struktury kurzu, tak aby kurzy v systému vypadaly jednotně a uživatelé se v kurzech snadno orientovali. Kurzy v LMS Moodle podporují standard HTML5.

Autorský nástroj poskytuje celou řadu vzdělávacích materiálů a činností, které jsou vytvářeny sadou formulářových obrazovek či WYSIWYG editorem. Pro vkládání multimediálního obsahu je dostupná funkce Drag&Drop, součástí mohou být vložená videa, animace, audio, či stream živého vysílání. Tvůrce kurzu tak může vytvářet vzdělávací kurzy bez nutnosti znalosti programovacích jazyků.

Každý kurz je možné uspořádat do sekcí – např. uspořádání časové nebo tematické. LMS podporuje také skryté sekce – možnost nastavení zobrazení sekcí, podmíněné zobrazování sekcí – např. dokud účastník nesplní podmínky sekce, následující se nezobrazí.

Tvůrci kurzu či vyšší role mají oprávnění zobrazit si náhled vytvářeného kurzu, jak bude vytvářený kurz vypadat pro jinou roli (např. Student).

### <span id="page-49-0"></span>**2.10.4 Tvorba výukových kurzů**

V Knihovně kurzů lze vytvářet kurzy nové. Oprávnění založit nový kurz má Referent vzdělávání. Referent buď založí pouze košilku kurzu (metadata) a tvorbou samotného obsahu pověří uživatele v roli Tvůrce kurzu (garant), nebo může obsah tvořit i sám referent.

Nově vytvořený kurz musí proběhnout schvalovacím WF, které je jednostupňové. Tvůrce kurzu žádá o schválení kurzu odborný útvar, který je správcem Knihovny kurzů. Schvalovací WF je podpořeno emailovými notifikacemi.

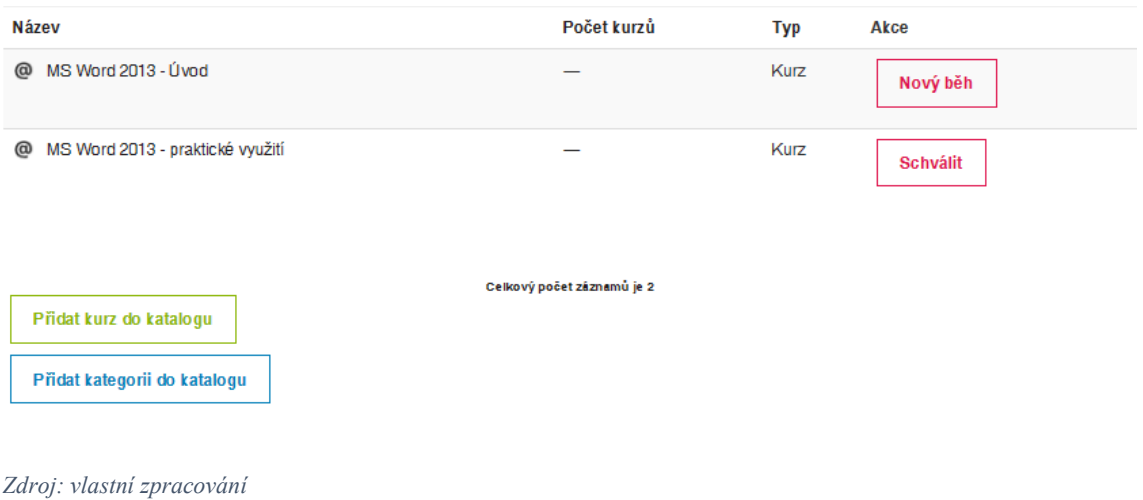

<span id="page-49-1"></span>*Obrázek 12 Schvalování kurzů*

#### <span id="page-50-0"></span>**2.10.5 Tvorba testů**

Do kterékoli části či sekce kurzu je možné vložit test. V průběhu kurzu tak mohou být vloženy průběžné/cvičné testy, po ukončení/ absolvování testu zobrazí účastníkovi v testu jeho chybné odpovědi a také správný výsledek. Testové otázky v LMS Moodle podporují tzv. okamžitou reakci, tzn. že při chybné odpovědi lze uživateli zobrazit stránku s příslušným textem k nastudování. Vyhodnocení se nikam neposílá a neukládá. Na konci kurzu pak může být závěrečný test, který rozhoduje o absolvování celého kurzu.

Testy se skládají z testových otázek, které jsou ukládány do strukturovaného úložiště, tzv. Banky testových úloh. Otázky v bance úloh lze vytvářet ručně, nebo importovat z Word, Excel, XML.

Systém umožňuje seskupovat otázky do kategorií a ty přiřazovat buď ke kurzu, nebo k jednotlivým testům. Kategorie si můžeme představit jako složky/adresáře, ve kterých jsou úlohy uloženy. Každá kategorie má své jméno a může mít krátký popisek. Kategorie mohou tvořit hierarchii.

K jednotlivým otázkám je možné prostřednictvím tagů přiřadit profese, kterých se tyto otázky týkají (podle pracovního zařazení) a při sestavení testu následně vybírat/filtrovat jen z otázek pro konkrétní profesi.

#### <span id="page-50-1"></span>**2.10.6 Typy a vlastnosti testů**

LMS Moodle podporuje 4 typy kurzů, a sice:

- Elektronické kurzy klasický kurz v LMS, platnost zápisu uživatele může být časově omezena, kurz může být tutorován, může být zakončen testem a certifikátem.
- Prezenční kurzy mají navíc místo, čas, kapacitu, lektora, prezenční listinu a případně cenu. Systém připraví report, který bude obsahovat propočet ceny kurzu na jednoho účastníka v závislosti na skutečné účasti dle prezenční listiny. V LMS mohou být uživateli dostupné vzdělávací opory.
- Kombinované kurzy jsou kombinací elektronických a prezenčních kurzů. Jedná se o obdobu prezenčního kurzu, který bude mít elektronický obsah (výukové materiály, testy, dotazníky atp.), u kterých je možné stanovit, že mají být splněny před případně i po účasti na prezenční kurzu.

• Volitelné kurzy – jsou kurzy, u nichž si uživatel může zvolit, zda jej absolvuje elektronicky nebo prezenčně. Formu absolvování může uživateli určit i Referent. [4]

#### <span id="page-51-0"></span>**2.10.7 Běhy kurzů**

**Běhy kurzů** představují strukturu všech kurzů, ve kterých je realizováno samotné vzdělávání/ studium. Přehled běhů představuje množinu všech běhů, které k danému kurzu byly vytvořeny automaticky systémem nebo ručně referentem. V přehledu běhů jsou samozřejmě i běhy, které jsou uživatelům nabízeny k zápisu, typicky se jedná o běhy/termíny prezenčních kurzů případně nepovinných volitelných kurzů, které uživatel může absolvovat v rámci procesu sebevzdělávání (Obrázek 13).

<span id="page-51-1"></span>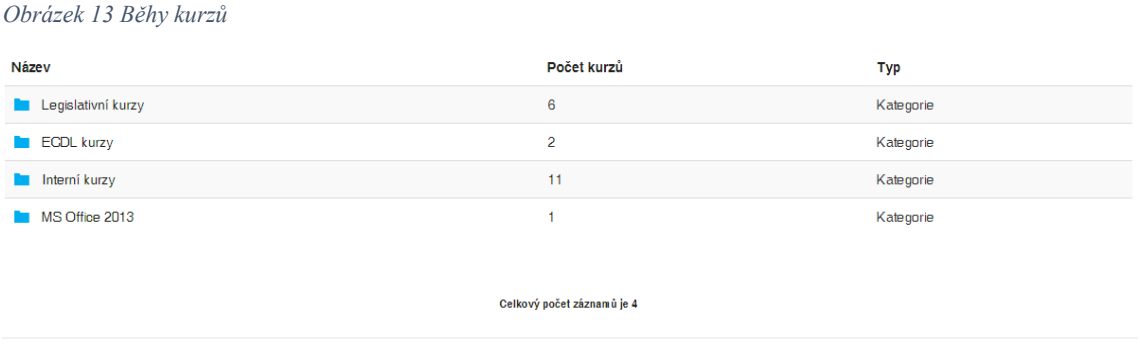

*Zdroj: vlastní zpracování*

Atributy běhu jsou prvotně definovány při jeho vytvoření. Je ale samozřejmě možné je kdykoliv dodatečně změnit. Navíc je možné pro daný běh zvlášť vytvořit cílovou skupinu uživatelů, pro které je tento konkrétní běh určen. Cílová skupina vytvořena pro daný běh je nadřazena cílové skupině vytvořené u rodičovského kurzu v knihovně kurzů (Obrázek 14).

<span id="page-52-0"></span>*Obrázek 14 Běhy – atributy – cílová skupina daného běhu*

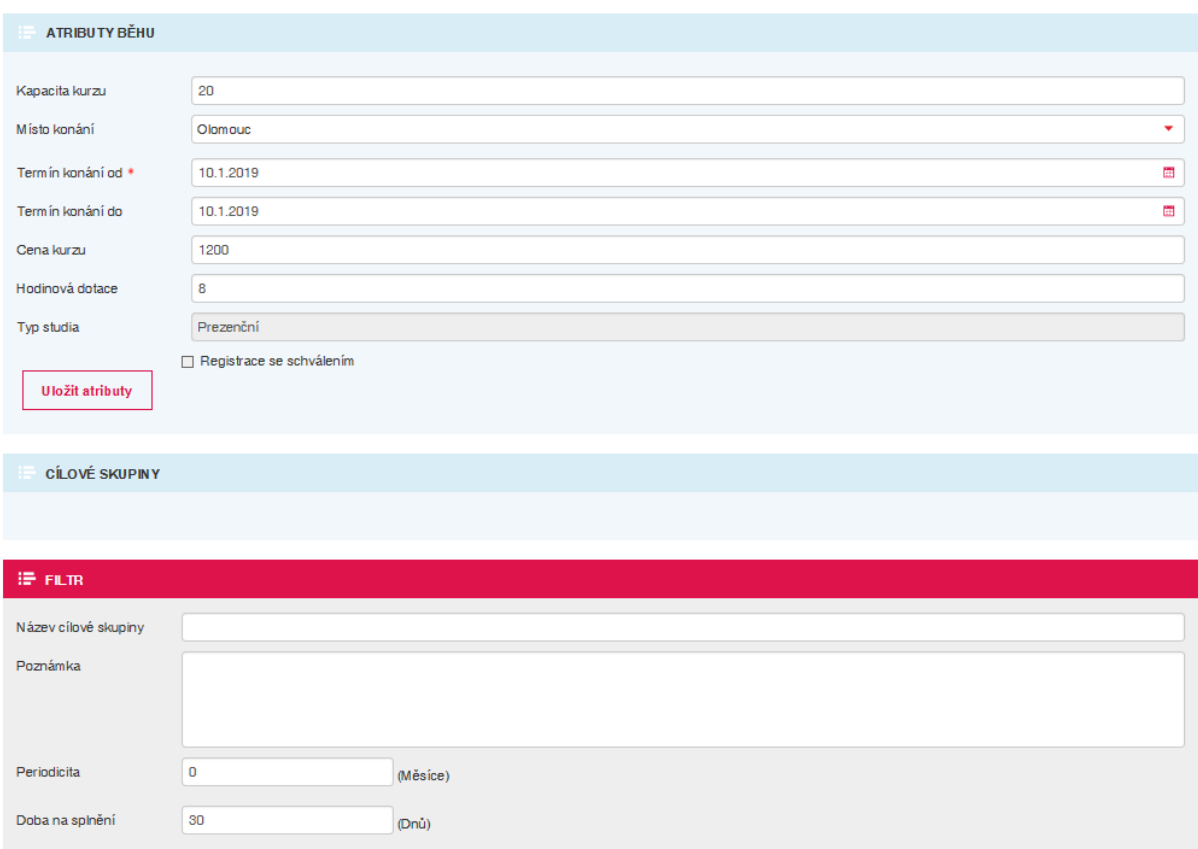

*Zdroj: vlastní zpracování*

Do běhů mohou být uživatelé zapisováni automaticky na základě jejich zařazení do cílové skupiny nebo ručně referentem či jinou oprávněnou osobou. Kromě uživatele v roli Student je možné zapsat i uživatele v roli tutora/učitele, který může plnit úlohu tutora, lektora či jiné oprávněné osoby, která za daný běh zodpovídá či jej kontroluje a komunikuje se zapsanými uživateli.

Ke každému běhu je možné zobrazit a vytisknout prezenční listinu zapsaných uživatelů, studentů i tutorů. Prezenční listina bude po grafické i obsahové stránce maximálně přiblížena šabloně/standardu DPP, předpokládáme standardní tabulkové zobrazení záhlavím (identifikace kurzu, loga apod.) sloupci se jménem účastníka, datem narození, kolonkou pro podpis a patičkou (datum konání kurzu, podpisy lektorů).

Systém podporuje i možnost vložení externího souboru s prezenční listinou. Tato možnost je náležitá, pokud v systému je vhodné evidovat podepsané prezenční listiny nebo prezenční listiny kurzů absolvovaných mimo systém LMS (Obrázek 15).

<span id="page-53-1"></span>*Obrázek 15 Běhy – správa prezenční listiny*

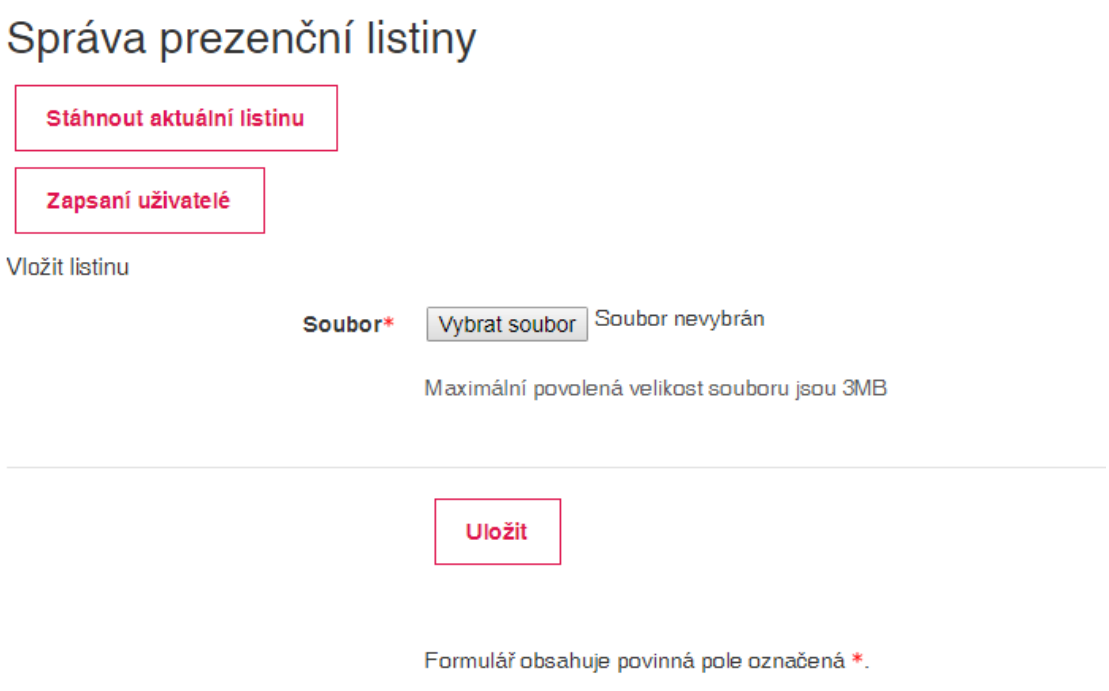

*Zdroj: vlastní zpracování*

#### <span id="page-53-0"></span>**2.10.8 Notifikace**

Jedná se o další specifické rozšíření umožňující automatické odesílání emailových notifikací uživatelům LMS Moodle. Maily jsou rozesílány na základě definovaných typů událostí, které v systému nastanou. Systém podporuje následující typy notifikací:

- Blíží se termín prezenčního kurzu
- Blížící se termín splnění e-kurzu
- Do nabídky nepovinných kurzů byl přidán nový kurz (pozvánka)
- Vašemu podřízenému se blíží konec platnosti zápisu
- Vašemu podřízenému se blíží termín prezenčního kurzu
- Vašemu podřízenému propadl zápis do povinného kurzu
- Vašemu podřízenému propadl zápis do nepovinného kurzu
- Vytvoření nového zástupu
- Zápis/přihlášení do kurzu
- Zápis/přihlášení do prezenčního kurzu
- Termín splnění kurzu propadl
- Žádost o schválení zápisu do nepovinného kurzu
- Žádost o zápis do kurzu byla schválena
- Žádost o zápis do kurzu byla zamítnuta
- Potvrzení o zrušení registrace účastníkovi a nadřízenému

Pro každý typ notifikace je možné uživatelsky, bez úpravy zdrojových kódů, upravovat text "před" a text "za" notifikací. Text "uprostřed" jsou typicky hodnoty dynamických proměnných vztažených k dané notifikaci (např. Název kurzu, URL odkaz do kurzu apod.).

Zároveň je modul naprogramován tak, aby tzv. nespamoval. Notifikace tedy nejsou odesílány okamžitě poté, co událost nastane, ale agregovaně 1x za den, či jiné konfiguračně nastavené období. Například, pokud bude uživatel zapsán do 10 kurzu, nepřijde mu 10 emailů, ale pouze jeden souhrnný, který bude mít "uprostřed" notifikace seznam všech kurzů do kterých byl zapsán.

#### <span id="page-54-0"></span>**2.10.9 Certifikáty**

Certifikát/Osvědčení o absolvování lze přidat do libovolného kurzu v LMS a poté co systém vyhodnotí, že daný uživatel splnil všechny podmínky absolvování kurzu, automaticky vygeneruje certifikát o absolvování. Certifikát může mít platnost v čase od-do nebo unikátní číslo – identifikátor. Seznam získaných certifikátů je uživateli dostupný opět z uživatelské nástěnky. Certifikát lze stáhnout v PDF formátu.

Grafická podoba certifikátu, je upravena tak, aby odpovídala šabloně certifikátu DPP. Součástí šablony jsou tedy statické informace (texty, obrázky, grafika apod.) a dále dynamicky plnění proměnné, např. jméno a příjmení účastníka, datum narození, název kurzu, popis kurzu nebo získaných kompetencí, datum absolvování apod.

Manažer/administrátor má k dispozici obrazovku pro správu všech vydaných certifikátů s možností filtrování přes uživatele, kurzu, platnosti certifikátů od-do pro zjištění certifikátů, které někomu v blízkém době propadnou.

#### <span id="page-55-0"></span>**2.10.10 Vyhledávání**

V LMS je možné vyhledávat různých částech systémů. Na úrovni kurzů, uživatelů apod. Vyhledávat lze fulltextově nebo prostřednictvím vestavěných filtrů omezovat zobrazení dle potřeby. Filtrovat lze podle všech atributů, které o daném objektu má LMS k dispozici.

#### <span id="page-55-1"></span>**2.10.11 Statistiky, reporty a tiskové výstupy**

LMS poskytuje detailní statistiky, přehledy a reporty o absolvování běhů kurzů z knihovny, poskytuje nadřízeným, manažerům a administrátorům přehledné sestavy o nově vytvořených nebo změněných kurzech, postupu studia nebo o výsledcích studia uživatelů nebo podřízených. Filtrovat lze přes jakýkoli atribut uživatele, organizační jednotky, kurzy, data apod.

V reportu orientovaném přes konkrétního uživatele nebo podřízeného lze sledovat celou jeho studijní historii, výsledky studia, data absolvování/vypršení platnosti apod.

Všechny reporty lze exportovat do CSV/Excel a následně s nimi pracovat v rámci dalších analytických nástrojů.

Statistiky na úrovni testů poskytují mnoho statistických veličin a pohledů, například procenta úspěšnosti/chybovosti testové otázky.

#### **Exporty/Tiskové výstupy**

Veškeré statistiky a pohledy lze exportovat do souboru pro tisk nebo další zpracování.

Exportními formáty mohou být např. DOCX, PDF, XLSX, CSV.

Systém také podporuje export testu – otázek pro vlastní písemné testy s klíčem správných odpovědí – pro potřeby prezenčního přezkušování.

# <span id="page-55-2"></span>**2.11 Implementace požadavků na systémovou integraci**

#### <span id="page-55-3"></span>**2.11.1 Propojení LMS s HR systémem DPP**

Integrace LMS a HR systému DPP je zprostředkována dvěma synchronizacemi, a to synchronizací uživatelů, číselníků a synchronizací výsledků studia. Výměna dat probíhá přes tzv. vazební databázové tabulky, aby systémy zůstaly navzájem nezávislé.

**Synchronizace uživatelů a číselníků z HR systému do LMS** slouží k synchronizaci databáze uživatelů (zaměstnanců), jejich uživatelských atributů a dalších číselníků z HR do LMS. Při procesu jsou vykonávány aktivity, a to synchronizace kurzů, uživatelů a číselníků. Vstupem procesu je naplnění tabulek ve vazební databázi ze strany HR systému a jejich pravidelná aktualizace (1x denně). Pro proces platí, že HR plní data, LMS data načítá.

**Synchronizace výsledků studia z LMS Moodle do HR systému.** Proces slouží k přenosu výsledků absolvování kurzů z LMS Moodle do HR systému DPP. Pokud jsou uživatelé v Moodle kurzu hodnoceni a získávají tak v Moodle celkové hodnocení z kurzu a absolvování kurzu, je toto celkové hodnocení/absolvování přeneseno do HR systému. Pro proces platí, že Moodle data plní, HR systém pravidelně načítá.

#### <span id="page-56-0"></span>**2.11.2 Ověřování (autentizace) uživatelů vůči MS ADD**

Vlastníkem procesu je MS Azure Active Directory (AAD), což je cloudová služba pro správu identit a přístupu od společnosti Microsoft, která pomáhá zaměstnancům přistupovat k prostředkům a aplikacím organizace. [8]

Cílem je ověření (přihlášení) uživatele přistupujícího k LMS Moodle těmito procesními kroky:

- Uživatel se přihlašuje do LMS. Požadavek na autentizaci je přesměrován s autentizační žádostí na AAD.
- AAD ověří uživatele prostřednictvím jména a hesla. Při úspěšné autentizaci se pokračuje na další krok.
- AAD po identifikaci uživatele připraví autentizační odpověď a odešle ji zpět do LMS.
- LMS ověří odpověď. Vytvoří relaci pro uživatele a na základě jeho atributů je přihlášen jako autentizovaný uživatel do LMS.
- Po úspěšné autentizaci LMS provede autorizaci uživatele, tzn. přiřazení definované role či definovaných rolí. Role uživatele určuje, do kterých částí LMS Moodle má uživatel právo přístupu.

#### <span id="page-57-0"></span>**2.11.3 Kontextový diagram systémové integrace**

Kontextový diagram popisuje základní toky dat a rozhraní mezi LMS Moodle a okolními systémy v prostředí DPP (Obrázek 17).

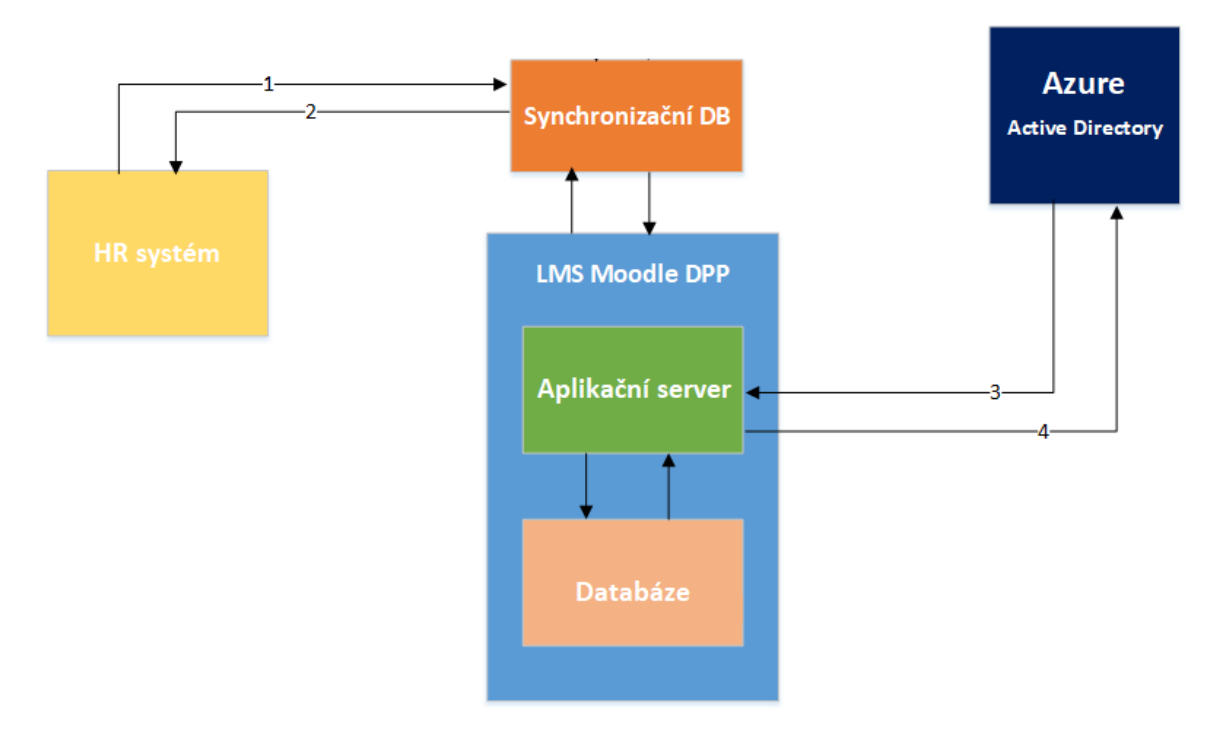

<span id="page-57-1"></span>*Obrázek 16 Kontextový diagram toků dat a rozhraní mezi LMS Moodle a okolními systémy v prostředí DPP*

```
Zdroj: vlastní zpracování
```
- 1 Synchronizace uživatelů a číselníků z HR do LMS Moodle
- 2 Synchronizace výsledků z LMS Moodle do HR
- 3 Synchronizace uživatelů z AAD do LMS Moodle
- 4 Ověření (autentizace) uživatelů vůči AAD (žádost/reakce)

### <span id="page-58-0"></span>**2.11.4 Dostupnost LMS z internetu**

LMS systém DPP je dostupný na adrese <https://vzdelavani.dpp.cz/> díky tomu, že je nasazen v tzv. demilitarizované zóně DMZ (anglicky demilitarized zone). Tato síť je z bezpečnostního hlediska oddělena od ostatních zařízení a služby, které jsou v ní umístěny, jsou k dispozici z celého internetu z libovolného zařízení (Obrázek 16).

<span id="page-58-1"></span>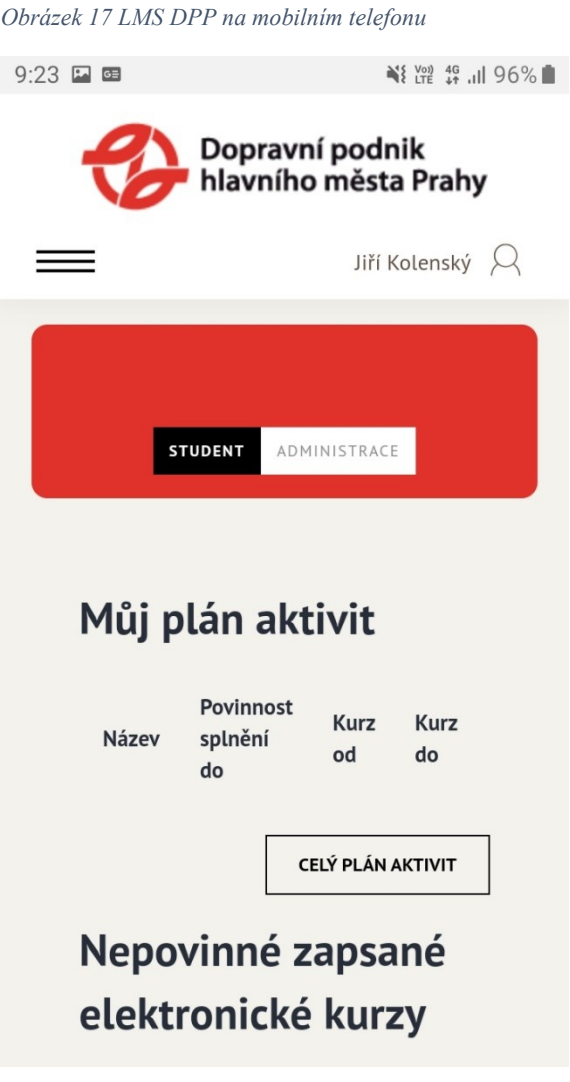

# <span id="page-59-0"></span>**3 Porovnání požadavků pro výuku a vzdělávání. Vyhodnocení možných řešení**

V této kapitole se budu věnovat shrnutím nejdůležitějších potřeb na výuku a vzdělávání z pohledu každého útvaru. Zároveň provedu zhodnocení, zda v procesu implementace byly jednotlivé požadavky naplněny.

# <span id="page-59-1"></span>**3.1 Shrnutí požadavků odd. Vzdělávání**

V souhrnu chce útvar pomocí nového LMS udávat směr inovativního vzdělávání zapojující studenty aktivním způsobem. Od LMS očekává moderní vzdělávací metody a technologie, především zprostředkované video konference s lektorem nebo přehrávání záznamů z přednášek.

### <span id="page-59-2"></span>**3.2 Shrnutí požadavků odd. Metro**

Pro Vzdělávání Metro je klíčové zajištění statistických výstupů. Zároveň je kladen důraz na jednoduché grafické ovládání. Dále přístup z internetu a možnost použití mobilních zařízení.

# <span id="page-59-3"></span>**3.3 Shrnutí požadavků odd. Tramvaje**

Za odborný útvar Tramvaje je kladen důraz především na přenos výsledků do personálního systému a možnost offline vyplnění a správy testů.

#### <span id="page-59-4"></span>**3.4 Shrnutí požadavků odd. Autobusy**

Autobusy od systému očekávají možnost přímého zásahu a změn v obsahu školení a následné kontroly. Tyto možnosti v rámci stávajícího LMS iTutor nemají.

# <span id="page-60-0"></span>**3.5 Vyhodnocení procesu implementace**

Volbou platformy LMS Moodle a dodatečným vývojem některých funkčních modulů bylo docíleno splnění takřka všech definovaných požadavků. Z procesu implementace však vyplynulo několik nedostatků. Konkrétně u ověřování uživatelů s více pracovními poměry, kdy z pohledu systému je každý pracovní poměr evidován jako samostatný uživatel. Pracovník s více než jedním pracovním poměrem musí tedy pro přihlášení používat různé přihlašovací údaje. Dalším problémem, se kterým jsem se setkal, bylo nedostatečné provedení v případě přihlašování uživatelů, kdy je potřeba pravidelně distribuovat aktuální přihlašovací údaje prostřednictvím nadřízeného pro zaměstnance bez firemních uživatelských účtů do počítače. Implementované řešení nezahrnuje možnost zaslání nebo vygenerování nového hesla z pozice zaměstnance.

Pro prosté vyhodnocení úspěšnosti implementace budu vycházet z Tabulky 9, ve které byla definována míra úspěšnosti variant řešení procesu implementace. V Tabulce 11 je ke každé kategorii požadavků přiřazena varianta, podle které byly požadavky dané kategorie implementovány.

| Kategorie požadavků               | Použitá<br>varianta | Popisné vyjádření | Bodové<br>vyjádření<br>(počet bodů) |
|-----------------------------------|---------------------|-------------------|-------------------------------------|
| Požadavky na uživatelské rozhraní | V1                  | vyhovuje plně     |                                     |
| Požadavky na správu uživatelů     | V1                  | vyhovuje plně     |                                     |
| Procesní požadavky                | V1                  | vyhovuje plně     |                                     |
| Funkční požadavky                 | V1                  | vyhovuje plně     |                                     |
| Požadavky na systémovou integraci | V <sub>3</sub>      | vyhovuje částečně |                                     |

<span id="page-60-1"></span>*Tabulka 11 Vyhodnocení procesu implementace*

*Zdroj: vlastní zpracování*

Pokud budeme vycházet z faktu, že nejlepší způsob řešení zahrnuje Varianta 1, v případě nejlepšího výsledku by bylo získáno 5 bodů za každou kategorii (25 bodů za všechny kategorie dohromady). Všechny kategorie se podařilo řešit nejvíce vyhovující variantou (Variantou 1), až na kategorii zahrnující systémovou integraci. Vzhledem ke zjištěným komplikacím s ověřováním a přihlašováním uživatelů bylo nutné přistoupit pouze k částečnému (kompromisnímu) řešení, tedy k Variantě 3. V souhrnu můžeme konstatovat, že proces implementace byl úspěšný, protože byla získána většina bodů (23 bodů z celkových 25).

# <span id="page-61-0"></span>**4 Zhodnocení a návrh vylepšení celopodnikového systému pro řízení výuky a vzdělávání**

LMS systémy se řadí mezi klíčové informační systémy a jejich hodnocení je po stránce velkého podniku velice kladné. Pokud jde o vzdělávání, online platformy se stále více stávají normou v mnoha firmách.

Cesta od sběru informací k učící se organizaci se v DPP osvědčila jako správná. Při procesu implementace byl kladen důraz na propojení mezi informační strategií, která je zaměřena více na obsah (co), se ICT strategií, která se více zaměřuje na technologie (jak, s čím).

Nároky na LMS se dramaticky zvyšují nejen u koncových uživatelů ale i u správců sytému. Zdařilá implementace je tedy jen základ pro další rozvoj systému.

Zaměřím se tedy na možná vylepšení a směr, kterým by se LMS v DPP mohl dále ubírat. LMS systém DPP je dostupný na adrese <https://vzdelavani.dpp.cz/>. Alias je sám o sobě lehce zapamatovatelný a dobře vystihuje význam systému. V současné době je ale více chápán jako prostředek pro plnění povinný kurzů a testů. Pomocí dalších rozšíření by tak chápání LMS systému bylo možné změnit tak, aby byl více vnímán jako zdroj vědomostí.

# <span id="page-61-1"></span>**4.1 Možná vylepšení**

#### <span id="page-61-2"></span>**4.1.1 Znalostní báze**

Znalostní báze by měla obsahovat veškeré výukové materiály pro pracovní činnost všech zaměstnanců. Kromě výukových videí např. jak pracovat s aplikacemi apod.

#### <span id="page-61-3"></span>**4.1.2 Informační kanál**

Prostřednictvím informačního kanálu by byl distribuován obsah různých materiálů dokumentárního typu. Návštěva zaměstnanců by tak nebyla pouze za účelem splnění svých povinností ale i z vlastního zájmu.

# <span id="page-62-0"></span>**4.1.3 Komunita**

Ve znalostní bázi by docházelo ke shromažďování poznatků ze strany pracovníků. Možnostmi komunity – vyhledávat, zjišťovat, sledovat, navštěvovat a podílet se, by tak bylo docíleno rychlejšímu šíření cenných informací.

# <span id="page-63-0"></span>**Závěr**

Mým cílem v bakalářské práci bylo popsat a zhodnotit implementaci systému pro řízení výuky a vzdělávání v DPP a navrhnout možná vylepšení.

Teoretická část byla věnována popisu stávajících LMS systémů a jejich analýze. Záměrem bylo seznámit s funkcemi jednotlivých systémů se zaměřením na rozličné potřeby pro výuku a vzdělávání všech zaměstnanců. Zaměřil jsme se převážně na popis oblasti využití, kterou každý systém zabezpečuje. Cílem analýzy bylo zjištění slabých míst doposud provozovaných LMS systémů v prostředí DPP.

V části popisující samotnou implementaci nového LMS jsem zachytil kompletní proces od sběru připomínek, stanovení postupu a možných variant až po samotnou realizaci všech kategorií požadavků.

V samostatné kapitole jsem se zaměřil na rozdíly požadavků na výuku a vzdělávání z pohledu jednotlivých odborných útvarů.

Na závěr byly v bakalářské práci shrnuty výstupy implementace a možné další vylepšení nasazeného LMS systému.

Při rozboru implementace jsem se setkal s několika problémy. Zejména u uživatelů s více pracovními poměry, kdy je z pohledu systému každý pracovní poměr evidován jako samostatný uživatel. Dále jsem řešil nedostatečné provedení v případě přihlašování uživatelů, kdy je potřeba pravidelně distribuovat aktuální přihlašovací údaje prostřednictvím nadřízeného pro zaměstnance bez firemních uživatelských účtů do počítače.

Uvádím, že jsem tuto práci vypracoval z veřejně přístupných informací a v žádném případě jsem neporušil dodatek pracovní smlouvy o mlčenlivosti.

# <span id="page-65-0"></span>**Seznam zdrojů**

#### <span id="page-65-1"></span>**Tištěné zdroje**

- [1] SODOMKA, Petr a Hana KLČOVÁ. *Informační systémy v podnikové praxi*. 2., aktualiz. a rozš. vyd. Brno: Computer Press, 2010. ISBN 9788025128787.
- [2] ZOUNEK, Jiří, Libor JUHAŇÁK, Hana STAUDKOVÁ a Jiří POLÁČEK. *Elearning: učení (se) s digitálními technologiemi: kniha s online podporou*. Praha: Wolters Kluwer, 2016. ISBN 978-80-7552-217-7.
- [3] DRLÍK, Martin. *Moodle: kompletní průvodce tvorbou a správou elektronických kurzů*. Brno: Computer Press, 2013. ISBN 978-80-251-3759-8.
- [4] MANĚNA, Václav. *Moderně s Moodlem: jak využít e-learning ve svůj prospěch*. Praha: CZ.NIC, z.s.p.o., [2015]. CZ.NIC. ISBN 978-80-905802-7-5.
- [5] MACUROVÁ, Pavla, Naděžda KLABUSAYOVÁ a Leo TVRDOŇ. *Logistika*. 2. upravené a doplněné vydání. Ostrava: VŠB-TU Ostrava, 2018. ISBN 978-80-248- 4158-8.
- [6] KUBÁLEK, Tomáš, Markéta KUBÁLKOVÁ a Ivana TOPOLOVÁ. *SharePoint a další nástroje týmové spolupráce v Office 365*. Praha: Oeconomica, nakladatelství VŠE, 2015. Manažerská informatika (Oeconomica). ISBN 978-80-245-2104-6.
- [7] GÁLA, Libor, Jan POUR a Zuzana ŠEDIVÁ. *Podniková informatika: počítačové aplikace v podnikové a mezipodnikové praxi*. 3., aktualizované vydání. Praha: Grada Publishing, 2015. Management v informační společnosti. ISBN 978-80- 247-5457-4.
- [8] BERTOCCI, Vittorio. *Modern Authentication with Azure Active Directory for Web Applications*. United States: Microsoft Press, U.S., 2015. ISBN 978-0-7356- 9694-5.

#### <span id="page-66-0"></span>**Internetové zdroje**

- [9] Profil společnosti | Dopravní podnik hl. m. Prahy, akciová společnost. *Cestující | Dopravní podnik hl. m. Prahy, akciová společnost* [online]. Copyright © 2020 Dopravní podnik hlavního města Prahy, a.s. [cit. 10.02.2020]. Dostupné z: <https://www.dpp.cz/spolecnost/o-spolecnosti/profil-spolecnosti>
- [10] Lepší doprava v Praze. *Výstavba tratě D* [online]. Dostupné z: <http://strategickeprojekty.dpp.cz/metro/trasa-d/popis-projektu>
- [11] What is Nintex? An overview of the Product Stack | Content and Code. *SharePoint & Office 365 partner in London | Content and Code* [online]. Copyright © Content and Code Ltd 2019 [cit. 03.03.2020]. Dostupné z: <https://www.contentandcode.com/blog/what-is-nintex/>
- [12] Dopravní podnik hl. m. Prahy, akciová společnost | Registr smluv. *Úvod | Registr smluv* [online]. Copyright © Ministerstvo vnitra [cit. 10.05.2020]. Dostupné z: <https://smlouvy.gov.cz/smlouva/6880455>

# <span id="page-67-0"></span>**Seznam obrázků**

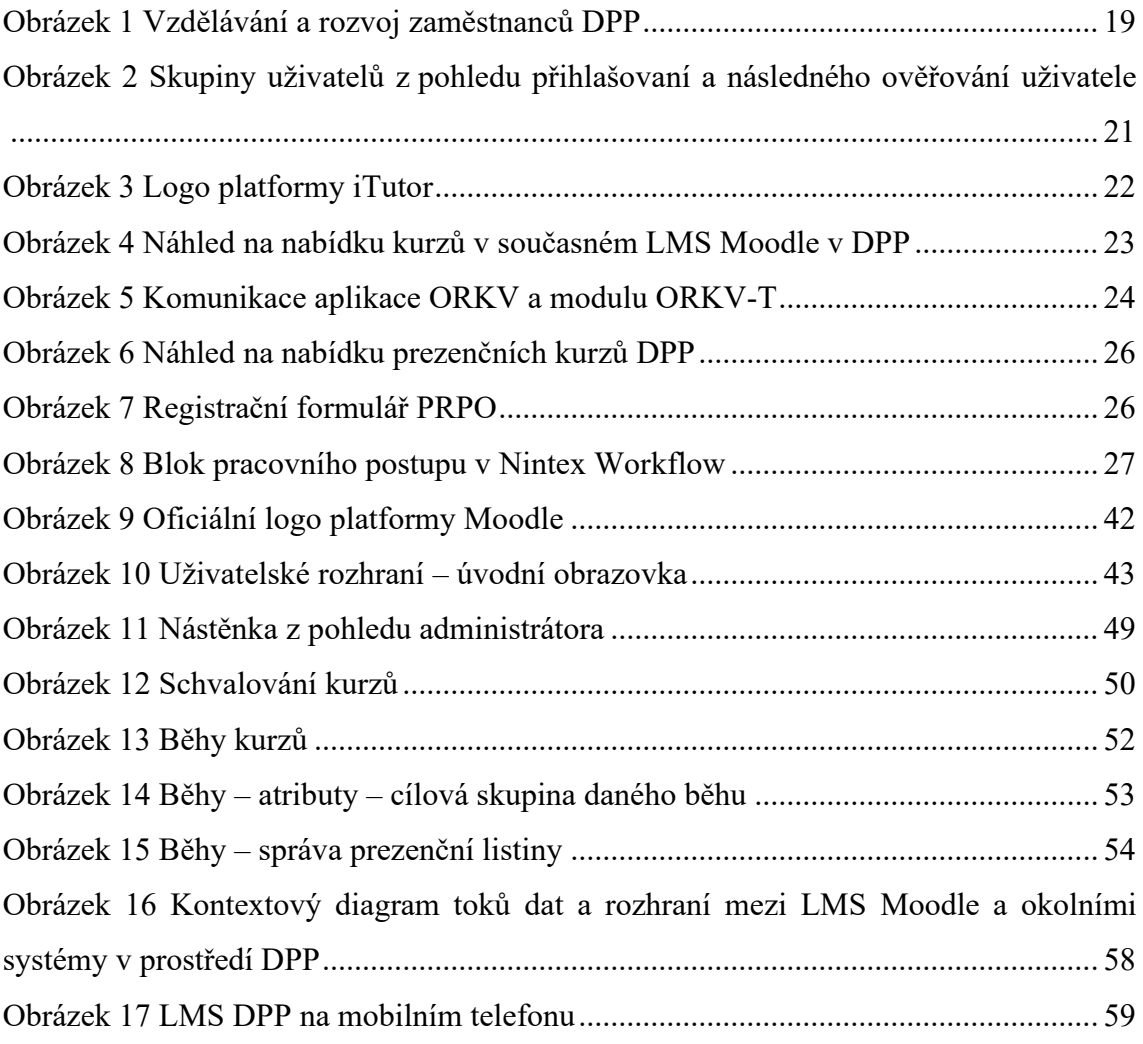

# <span id="page-68-0"></span>**Seznam tabulek**

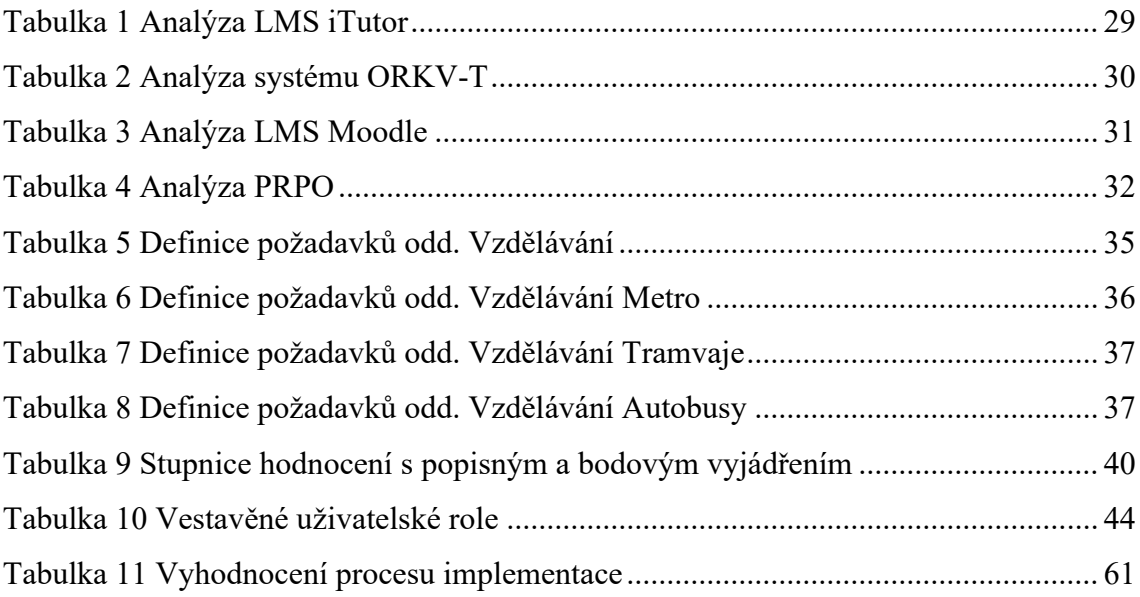

# <span id="page-69-0"></span>**Seznam zkratek**

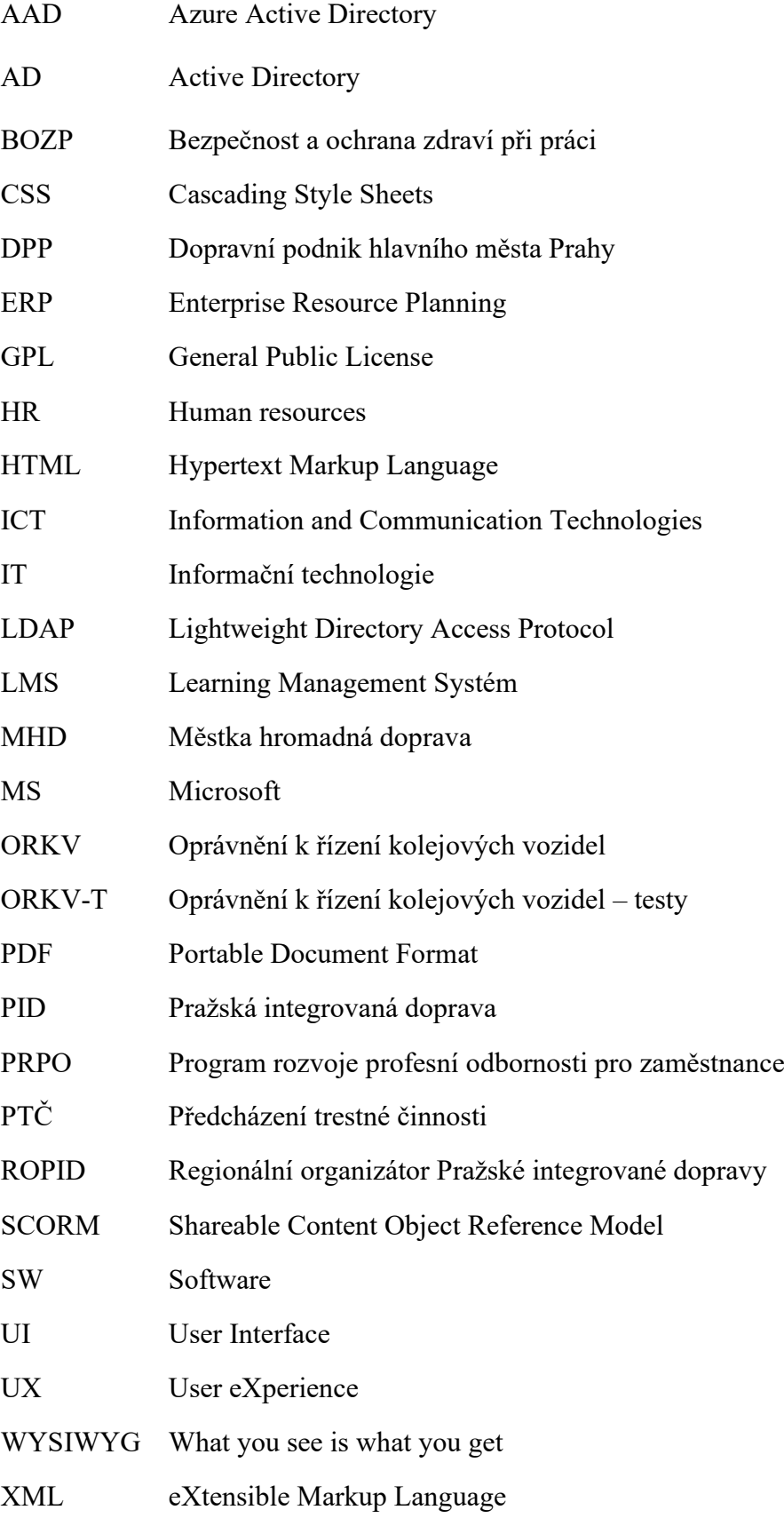

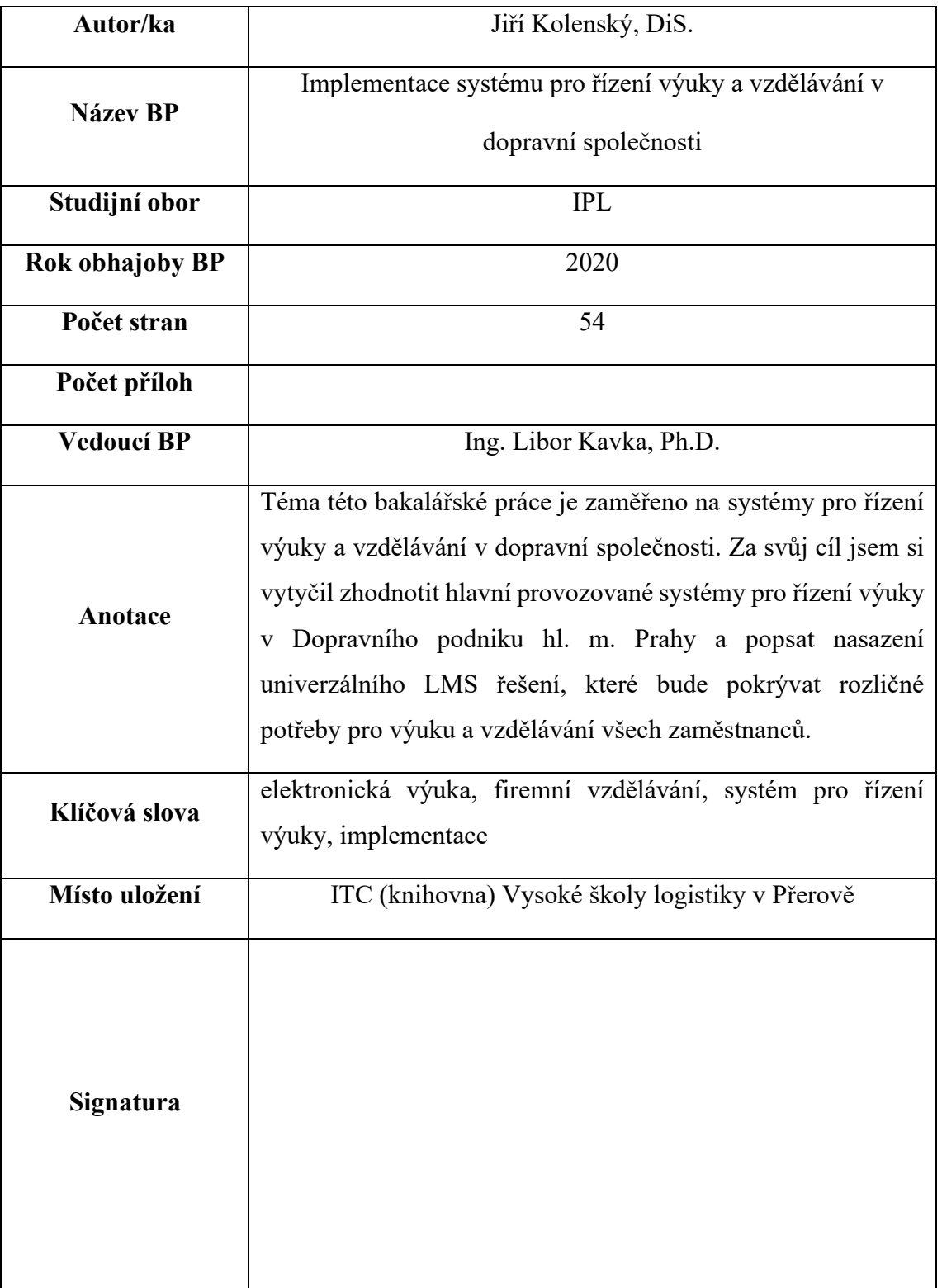